# **OmniSTAR 8300HP**

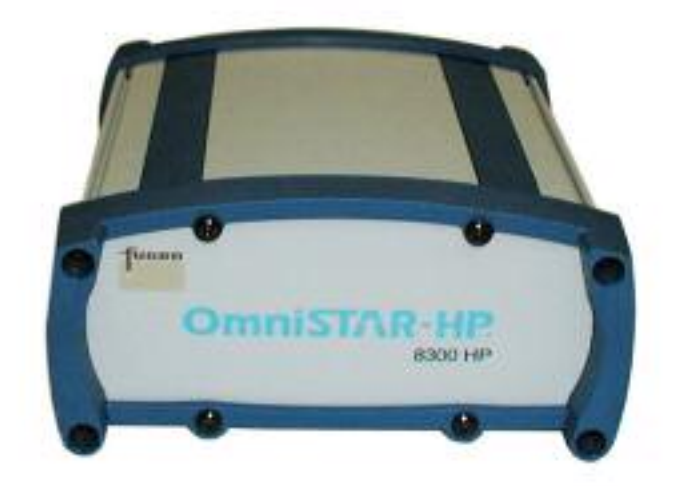

# **Gebruikershandleiding**

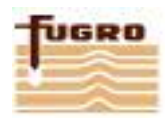

**Versie 1.4 NL, Januari 2006**

### **Kanttekening voor klanten**

Deze handleiding is samengesteld om uw OmniSTAR ontvanger zo goed mogelijk te laten werken. De handleiding is duidelijk van opzet met eenvoudige instructies voor probleemloos gebruik van uw OmniSTAR ontvanger.

Deze publicatie kan technische onvolkomenheden of typografische fouten bevatten. Wijzigingen worden periodiek doorgevoerd. Deze wijzigingen zullen in nieuwe uitgaven van deze handleiding worden verwerkt.

In het geval dat u verdere assistentie nodig mocht hebben raden wij aan contact met uw locale vertegenwoordiger of het OmniSTAR B.V. kantoor op te nemen.

### **OmniSTAR klantenondersteuning en 24 uur hulplijn**

#### **Nederland:**

OmniSTAR B.V. Dillenburgsingel 69 2263 HW Leidschendam Nederland Tel: +31 70 317 09 00 Fax: +31 70 317 0919 Web: www.omnistar.nl E-mail: info@omnistar.nl

OmniSTAR Pty Ltd OmniSTAR Pty Ltd Tel: +61 8 9322 5295 Tel: +27 11 315 0420 Web: www.omnistar.com.au Web: www.omnistar.co.za E-mail: omnistar@omnistar.com.au E-mail: admin@omnistar.co.za

### Singapore: **USA:** USA:

Fugro OmniSTAR Pte Ltd **OmniSTAR** Inc. Tel: +65 6542 5001 Tel: +1 713 785 5850 Fax: +65 6542 2208 Fax: +1 713 785 5164 E-mail: sales@omnistar.com.sg Web: www.omnistar.com

### **Australië: Zuid Afrika:**

Fax: + 27 11 312 1774

E-mail: dgps2@omnistar.com

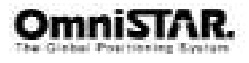

### **Eén jaar beperkte garantie op de apparatuur**

OmniSTAR B.V en diens wereldwijde operationele bedrijven (OmniSTAR), geven garantie op het product voor fabrikage- en materiaalfouten voor de periode van één jaar geldend vanaf de originele aankoopdatum zoals aangegeven door OmniSTAR of diens geautoriseerde vertegenwoordigers aan de originele koper of eindgebruiker.

OmniSTAR behoud zich het recht voor om welk onderdeel dan ook, naar mening van OmniSTAR, te repareren en/of te vervangen welke als defect wordt aangemerkt dan wel een dergelijk defect heeft veroorzaakt ten gevolge van materiaal- of fabricagefouten en niet zijn veroorzaakt door onrechtmatige of onvolledige reparatie of misbruik of normale slijtage. De koper is verantwoordelijk voor verzending en verzekering van het geretourneerde product voor reparaties vallend onder deze garantie. OmniSTAR zal de kosten voor verzending en verzekering voor het terugzenden aan koper op zich nemen onder voorwaarde, dat het geretourneerde product als defect wordt aangemerkt met inachtneming van deze beperkte garantievoorwaarden.

Deze garantie is slechts van toepassing bij normaal gebruik van het product. Het is niet van toepassing op apparaten of elektronische printplaten met defecten ontstaan door onjuiste installatie of onjuist gebruik. Mechanische beschadiging ontstaan door blikseminslag of andere elektrische ontladingen en apparaten blootgesteld aan zoet- of zoutwater vallen niet onder deze garantie. OmniSTAR behoud zich het recht voor om geen garantie te verlenen indien, op verzoek, het uitvoeren van een juiste installatie zoals beschreven in deze handleiding onvoldoende kan worden aangetoond. Geen andere garanties kunnen worden geïmplementeerd en geen andere garanties anders dan hier genoemd zijn van toepassing.

OmniSTAR aanvaard geen verantwoording voor enige vorm van verlies of beschadiging van welke aard dan ook ontstaan door of met betrekking op het gebruik van het product.

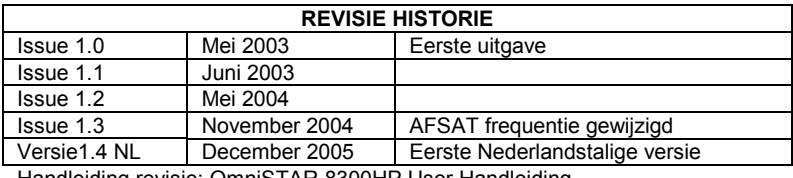

Handleiding revisie: OmniSTAR 8300HP User Handleiding

 Copyright OmniSTAR B.V. 2005. Niets uit deze handleiding mag zonder toestemming van OmniSTAR B.V. worden gereproduceerd.

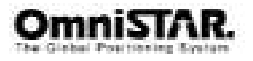

### **INHOUDSOPGAVE**

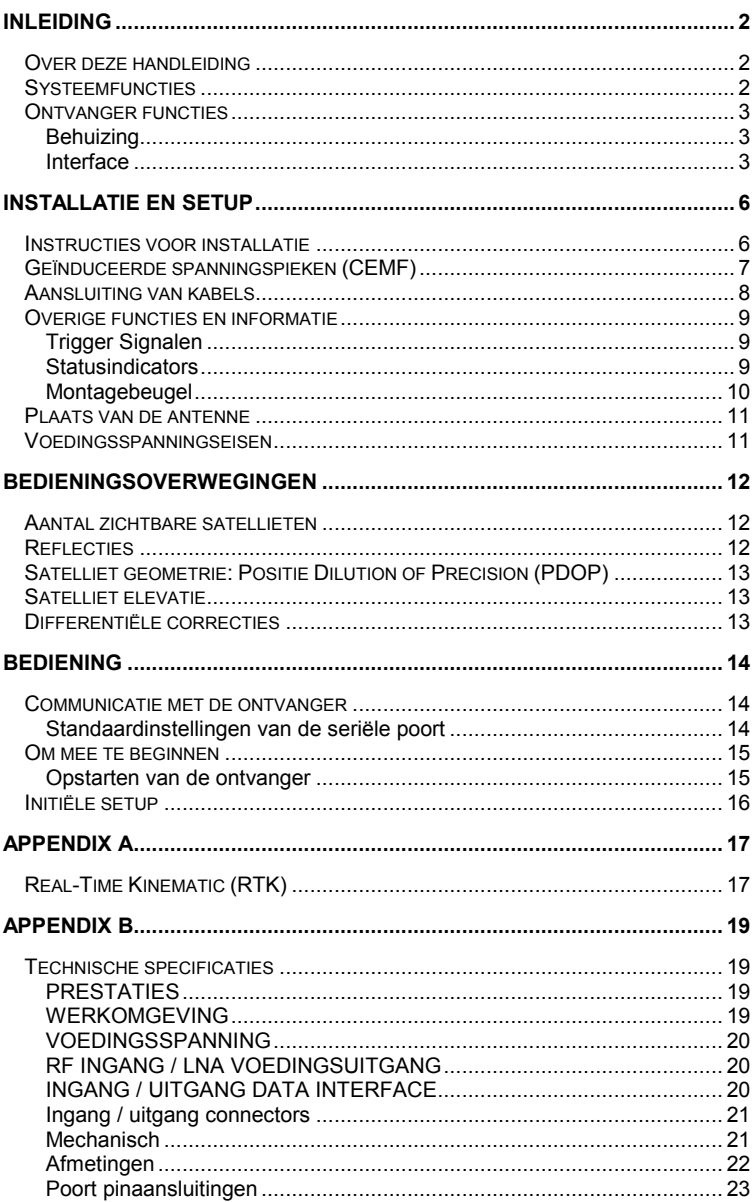

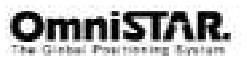

### **OmniSTAR 8300HP Gebruikershandleiding**

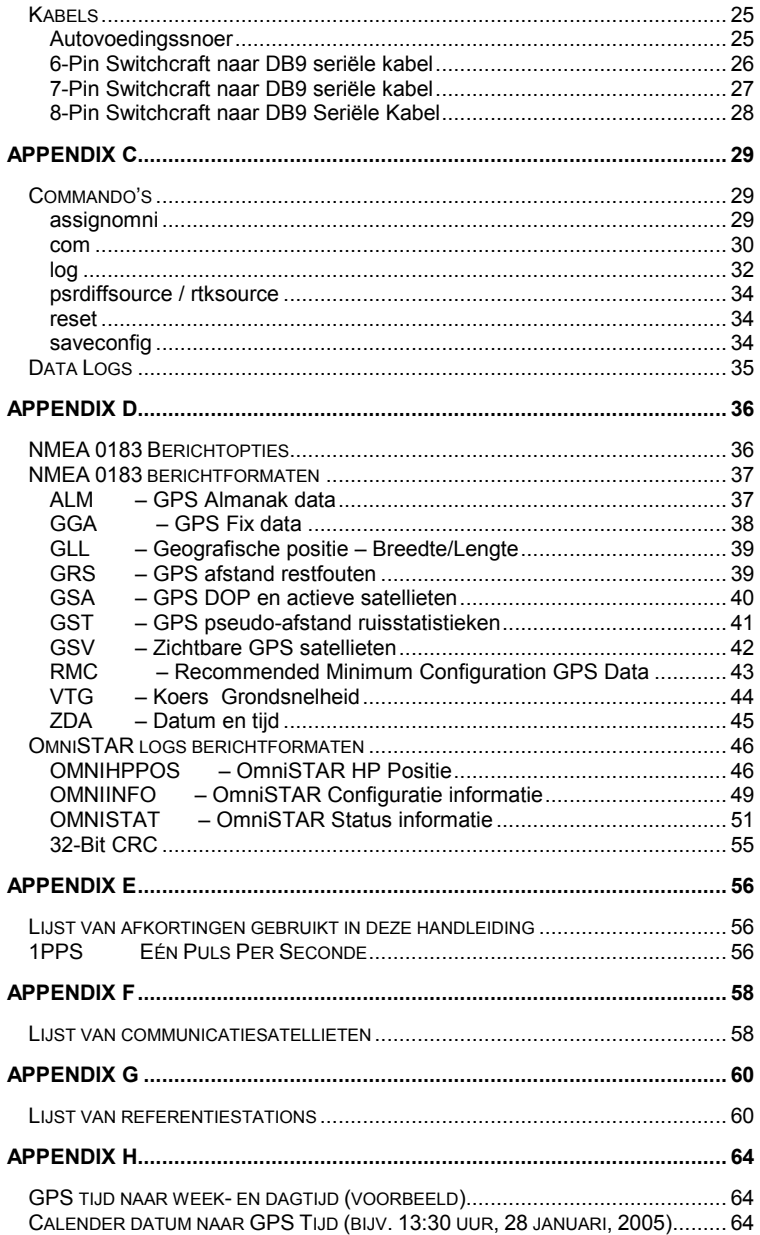

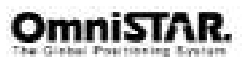

### **OmniSTAR 8300HP Gebruikershandleiding**

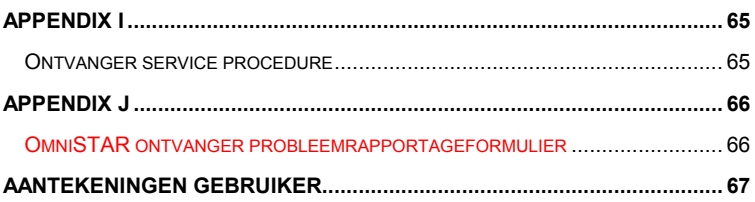

### **LIJST VAN AFBEELDINGEN**

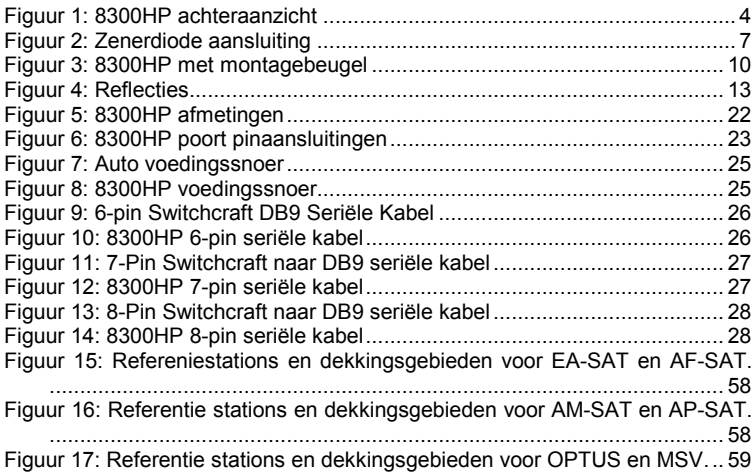

### **LIJST VAN TABELLEN**

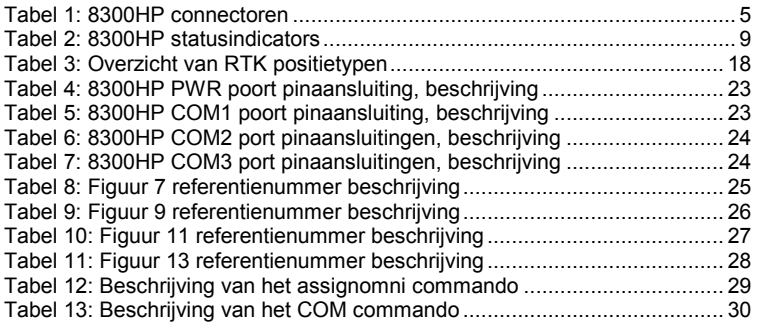

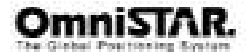

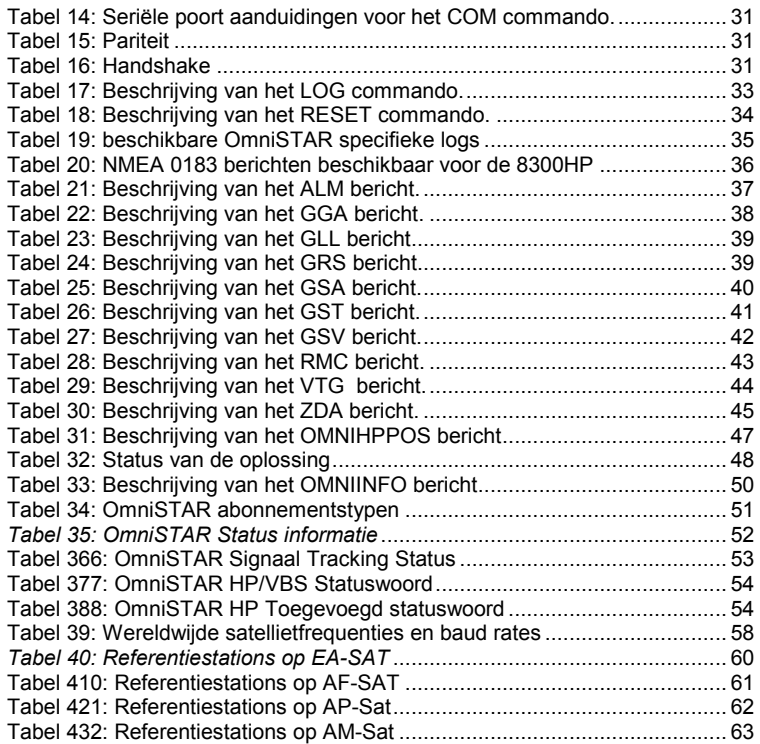

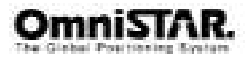

### **Inleiding**

### **Over deze handleiding**

Deze handleiding is opgesteld voor de gemiddelde gebruiker ter assistentie van de installatie en ingebruikname van de OmniSTAR 8300HP ontvanger.

### **Systeemfuncties**

De OmniSTAR 8300HP DGPS ontvanger is onderdeel van de Fugro wereldwijde DGPS service. Deze Fugro dienst is een 24-uur differentieel GPS (DGPS) uitzend systeem dat correcties levert afkomstig van een netwerk van stationaire op aarde geplaatste GPS referentiestations.

De referentiestations voorzien de Netwerk Controle Centra (NCC's) van correcties volgens standaardformaten zodat deze de correcties kunnen decoderen, verifiëren, en verpakken in een zeer efficiënt formaat voor uitzending. De data wordt op een RF draaggolf gemoduleerd en wordt vervolgens naar een geostationaire L-band communicatiesatelliet gestuurd die het op zijn beurt weer uitzend naar de aarde.

De Signalen worden op de plek van de gebruiker ontvangen met een antenne, gedemoduleerd door een ontvanger en komen beschikbaar, na selectie van de gewenste data per individueel referentiestation, als correcties die in een (D)GPS ontvanger verwerkt kunnen worden.

De OmniSTAR 8300HP serie ontvangers ondersteunt de volgende OmniSTAR® services:

**HP,** dit is de High Performance dienst waar twee frequentie GPS draaggolf metingen op een intelligente en innovatieve manier worden gebruikt om positioneringresultaten over een groot gebied met ongeëvenaarde nauwkeurigheid en prestatie te verkrijgen.

**VBS**, dit is de Virtueel Basis Station dienst waar enkel frequentie GPS code metingen worden gebruikt om RTCM correctiedata te verkrijgen geoptimaliseerd voor de actuele positie van de gebruiker.

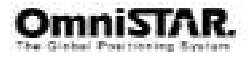

### **Ontvanger functies**

De OmniSTAR 83900HP ontvanger heeft de volgende functies:

- 24 kanaals "all-in-view" parallel tracking
- Pulse Aperture Correlator (PAC) technologie
- Snelle reeacquisitie
- In het veld upgradeable firmware
- Lage vermogensconsumptie
- 20 Hz ruwe data en positiebepalingsfrequentie (optie)
- Spannings- en temperatuurmeting reportage

De volgende modellen voor de 8300HP zijn beschikbaar:

- L1 alleen
- $\cdot$  11/12
- L1/L2 plus OmniSTAR HP
- L1/L2 plus RTK (optioneel)

### **Behuizing**

De 8300HP is ondergebracht in één behuizing om een geïntegreerde oplossing te bieden. De 8300HP is een volledig functionerende DGPS/HP ontvanger zodra deze wordt verbonden met een antenne en een voeding.

De behuizing biedt bescherming tegen omgevingsfactoren en RF interferentie. Ook biedt het eenvoudige aansluitingen voor data, voeding en status Signalen en biedt bescherming tegen water, schok en trillingen voor buitengebruik.

#### **Interface**

De 8300HP bied het volgende:

- Een robuuste, afgesloten behuizing
- 3 seriële poorten met Switchcraft conrectors
- GPS antenne- en voedingsaansluitingen
- Externe trigger Signalen voor status en synchronisatie
- Indicator voor statusinformatie

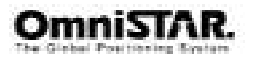

De volgende accessoires zijn inclusief:

- 1 autovoedingssnoer
- 3 rechte kabels voor de seriële poorten
- GPS antenne- en voedingskabel
- Een CD met PC configuratiesoftware en productdocumentatie

Voor technische specificaties over de 8300HP, zie appendix B

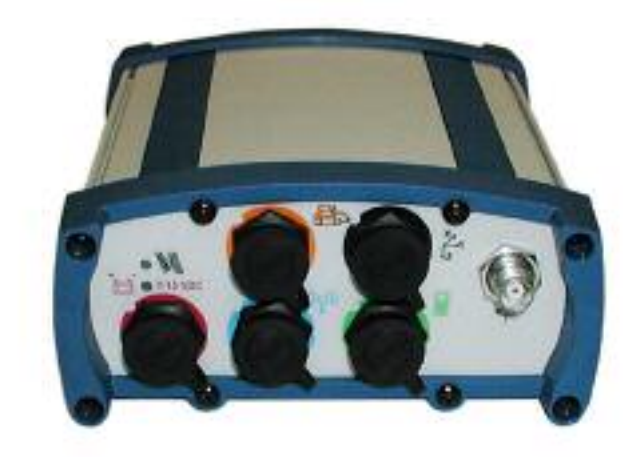

Figuur 1: 8300HP achteraanzicht

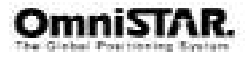

| Icoon | Naam             | <b>Beschrijving</b>                                     |
|-------|------------------|---------------------------------------------------------|
|       | <b>PWR</b>       | DC voedingsingang                                       |
|       | <b>RES</b>       | Gereserveerd                                            |
|       | COM <sub>1</sub> | RS232 Signalen<br>(NMEA) en externe<br>trigger Signalen |
|       | COM <sub>2</sub> | RS232 Signalen<br>(NMEA) met optionele<br>flow control  |
|       | COM <sub>3</sub> | RS232 (NMEA) en<br>algemene I/O Signalen                |
|       | <b>ANT</b>       | Antenne aansluiting                                     |

*Tabel 1: 8300HP connectoren* 

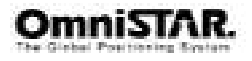

### **Installatie en Setup**

### **Instructies voor installatie**

Alvorens te beginnen met de installatie van de OmniSTAR 8300HP in een voertuig of vliegtuig moet het volgende in acht worden genomen.

- **Bepaal de locatie voor elke unit. Neem kabellengte, connector bevestigingsruimte (kabelbuigstraal), kabelopbergruimte, vocht, chemische corrosie, trillingen en warmtebronnen in acht.**
- **Probeer plaatsen waar apparatuur reeds was geïnstalleerd te gebruiken voordat wordt begonnen met het boren van gaten. Voorkom het boren van gaten welke andere apparatuur zou kunnen beschadigen (hoofdframes, elektrische kabels of vloeistofleidingen).**
- **Daar waar mogelijk moet installatie op plaatsen met veel trillingen en hoge temperaturen worden vermeden.**
- **In toepassingen waar trillingen een waarde van 5G versnelling overschrijden moeten schokdempers worden gebruikt. Vraag onze klantendienst naar aanbevelingen voor montage.**
- **Voertuig boordspanningen kunnen spanningen geven die gevaarlijk voor personen en apparatuur kunnen zijn. Neem de accukabel los van de –ve (negatieve) pool voordat er verbinding met een spanningsaansluiting van het voertuig wordt gemaakt.**

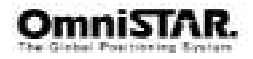

### **Geïnduceerde spanningspieken (CEMF)**

Een potentieel probleem inherent aan het werken met installaties of elektronische systemen in een voertuig geïnduceerde spanningspieken. In het Engels ook wel Counter Electro-Magnetic Force (CEMF) genoemd.

CEMF treedt op als relais of spoelen verbonden met het DC voedingscircuit worden losgekoppeld. De dan optredende spanningen kunnen zelfs boven de –400 Volt uitkomen.

CEMF wordt gegenereerd door apparatuur zoals:

- **Uitschakeling elektrische ventilatoren**
- **Airconditioning units**
- **Startrelais**
- **Relais voor elektrische pompen**

CEMF kan gemakkelijk beschadigingen veroorzaken of de goede werking verstoren van apparatuur die is verbonden met hetzelfde DC voedingscircuit van het voertuig.

CEMF kan worden tegengegaan door diodes bij relais en spoelen te installeren die het probleem veroorzaken. Belangrijk is ook het plaatsen van een diode bij de voedingsspanningsconnector van de ontvanger.

Een 47V, 5W, Zener diode (1N5368 of vergelijkbaar) moet worden aangebracht tussen de +ve (positieve) voedingsaansluiting en de aarde zoals aangegeven in Figuur 2.

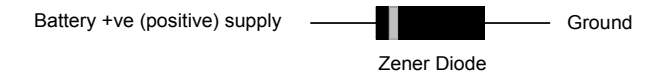

*Figuur 2: Zenerdiode aansluiting* 

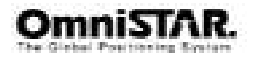

### **Aansluiting van kabels**

Kabels moeten correct worden aangesloten voor een optimaal functionerend systeem. Let hierbij op het volgende:

- **Leg geen L-band ontvanger antennekabel in de buurt van de bekabeling van enig ander radiosysteem. Dit kan interferentie tussen beide systemen veroorzaken. Houdt, waar mogelijk, een afstand van tenminste 30cm aan.**
- **Als kabels zich kruisen, zorg er voor, dat dit gebeurt onder een hoek van 90°. Dit minimaliseert de kans op interferentie.**
- **Gebruik zoveel mogelijk unieke I/O conrectoren en kabels, zodat deze alleen passen op aansluitingen waar ze bij horen.**
- **Voorkom dat kabels langs hoogvermogen bekabeling en andere bronnen met een hoog stoorniveau lopen. Dit kan interferentie veroorzaken**
- **Laat kabels niet kinken of scherp buigen zodat deze beschadigen waardoor het systeem niet meer werkt.**
- **Controleer na installatie of overtollige kabel opgerold, vastgebonden en ver weg bevestigd is van andere besturingskabels, brandstofleidingen, hydraulische leidingen of bewegende delen.**
- **Rol kabels niet kleiner op dan op een rol met een straal van 150mm.**
- **Voorkom, dat kabels worden blootgesteld aan hoge temperaturen (bijv. uitlaatsystemen).**

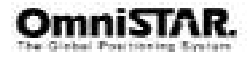

### **Overige functies en informatie**

Dit deel bevat informatie over de overige functies van de 8300HP ontvanger.

### **Trigger Signalen**

De 8300HP bevat ingangen en uitgangen die voorzien in status en synchronisatie signalen. Deze Signalen worden ook wel trigger signalen genoemd. De trigger Signalen zijn toegankelijk via de COM1 poort.

Trigger signalen zijn een ingang(MKI) en een 1 Puls-Per-Seconde uitgang  $(PPS)$ .

- Markeer ingang (MKI) Een neergaande flank op deze ingang triggert bepaalde dataopslag gestart ten gevolge van een externe factor.
- Één Pulse Per Seconde output (PPS) Neergaande flank is gesynchroniseerd met de GPS tijd

### **Statusindicators**

De 8300HP heeft LED indicators, die informatie geven over de status van de 8300HP. Zie Tabel 2.

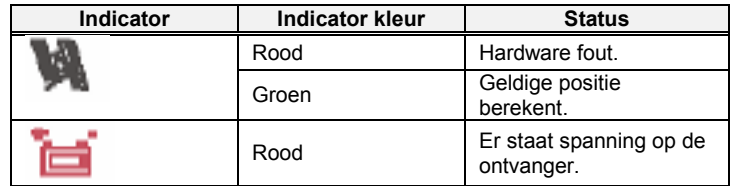

*Tabel 2: 8300HP statusindicators* 

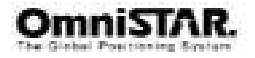

### **Montagebeugel**

Samen met de 8300HP wordt een montagebeugel geleverd om de ontvanger op een ondergrond te monteren. Dit deel van de handleiding geeft informatie over hoe de ontvangers te monteren.

Opmerking: De montage kits zijn niet ontworpen voor gebruik in omstandigheden met snelle bewegingen of veel trillingen.

Om de 8300HP montagebeugel te installeren verwijzen we naar de instructies zoals geleverd bij de montage kit. Figuur 3 is toegevoegd om informatie over de afmetingen van de beugel te verstrekken.

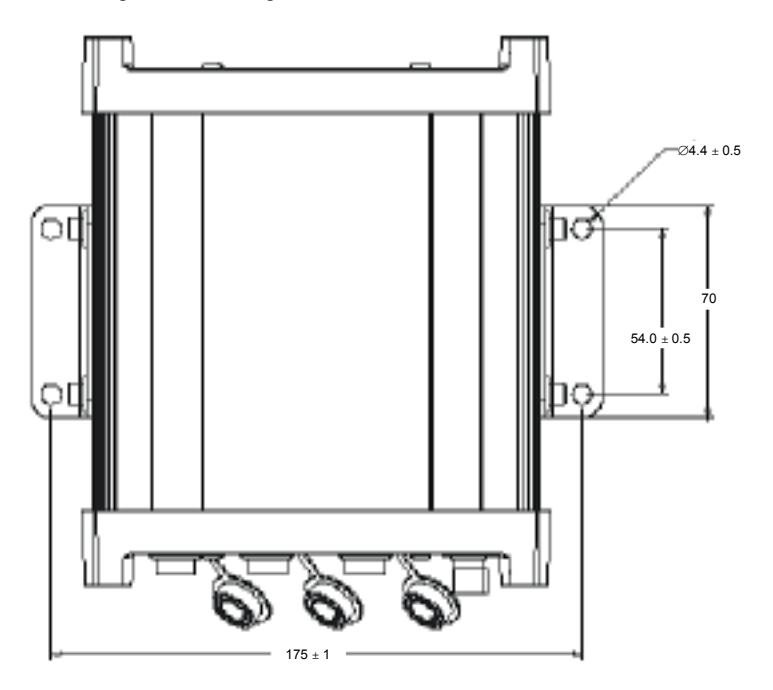

*Figuur 3: 8300HP met montagebeugel* 

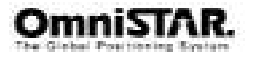

### **Plaats van de antenne**

De prestatie van het systeem is sterk afhankelijk van een correcte opstelling van de antenne.

Voor een optimaal resultaat moet aan de volgende voorwaarden worden voldaan:

- **De antenne moet ten minste 1.5 m verwijderd zijn van zendende antennes van welke frequentie dan ook. Dit om oversturing van de RF circuits van de ontvanger te voorkomen.**
- **De antenne moet op een zo hoog mogelijk punt worden gemonteerd zodanig, dat er een goed zicht is op de horizon en de antenne waterpas is geplaatst.**
- **De antenne moet zich in de middellijn van het voertuig bevinden of op een relevant referentiepunt op het voertuig.**

### **Voedingsspanningseisen**

De 8300HP bevat een DC/DC converter die bestand is tegen ruis en rimpel op de ingang. Een nauwkeurig gereguleerde ingangsspanning is niet noodzakelijk, zolang de ingangsspanning zich binnen het ingangsspanningsbereik van +7.5 tot +15VDC bevindt.

De voeding moet een vermogen van ten minste 5W kunnen leveren.

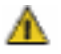

**Waarschuwing:** Indien de voedingsspanning onder de gespecificeerde minimale spanning komt stopt de ontvanger met werken. Als de voedingsspanning boven de gespecificeerde maximale spanning komt, kan het apparaat permanent beschadigd raken, hetgeen buiten de garantie valt.

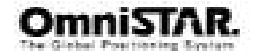

### **Bedieningsoverwegingen**

De 8300HP heeft zich bewezen als een positioneringapparaat van hoge kwaliteit. De bereikte nauwkeurigheid is o.a afhankelijk van de volgende factoren:

- Aantal zichtbare satellieten
- Reflecties
- Satelliet geometrie: Verlies van Precisie(Dilution/ of Precision=DOP)
- Satelliet elevaties
- Differentiële correcties

### **Aantal zichtbare satellieten**

Voor het berekenen van een 3-dimensionale positie zijn tenminste 4 satellieten nodig. Over het algemeen kan worden gezegd: hoe meer satellieten, hoe beter de nauwkeurigheid. GPS satellieten draaien in banen om de aarde. Het aantal zichtbare satellieten varieert hierdoor in de tijd. De GPS satellietconstellatie is zo ontworpen, dat er minimaal 4 satellieten zichtbaar moeten zijn vanaf elke plek op aarde op elk willekeurig moment. Het aantal zichtbare satellieten kan ook verminderen door obstructie van het signaal door objecten zoals bomen of gebouwen wordt geblokkeerd.

### **Reflecties**

Satelliet signalen kunnen worden gereflecteerd door grote objecten dicht bij de gebruiker zoals bijvoorbeeld gebouwen, auto's of zelfs de grond. Het gevolg hiervan is dat er een fout in de afstandsmeting optreed. Dit fenomeen wordt Reflecties genoemd. Reflecties kan significante fouten in de bepaling van de positie tot gevolg hebben. Het is daarom van belang om de ontvanger in een omgeving te gebruiken vrij van grote reflecterende oppervlakken. Het verdient de aanbeveling om de antenne direct kort boven een oppervlak te monteren met onbelemmerd zicht op hemel in alle richtingen.

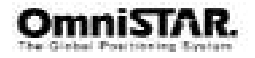

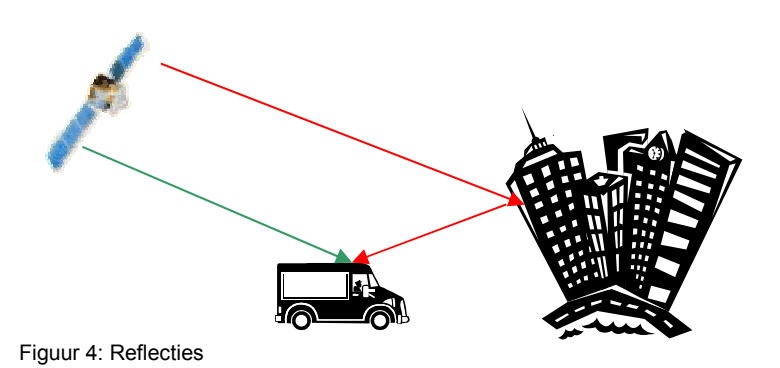

### **Satelliet geometrie: Positie Dilution of Precision (PDOP)**

De Positie Dilution of Precision (PDOP) is een maat voor de satelliet geometrie. Hoe lager dit getal, hoe beter de geometrie en hoe nauwkeuriger de positie zal zijn.

### **Satelliet elevatie**

Het signaal afkomstig van een satelliet, die laat aan de horizon staat legt een grotere afstand af door de atmosfeer. Dit resulteert in een lagere signaalsterkte en een vertraagde ontvangst waardoor ruis en fouten in de data ontstaan. Standaard is de 8300HP geconfigureerd om satellieten onder een elevatie hoek van 5° voor VBS en 8° voor HP te negeren.

### **Differentiële correcties**

Voor een nauwkeurige positionering is het van essentieel belang, dat de differentiële correcties worden ontvangen. De zichtlijn naar de OmniSTAR satelliet mag dan ook niet worden geblokkeerd door objecten zoals bomen of gebouwen.

Reflecties kunnen interferentie veroorzaken en een sterke reductie van signaalsterkte creëren. Het verdient daarom de aanbeveling de antenne direct op een ondergrond in een reflectievrije omgeving te plaatsen.

Alhoewel de 8300HP ontworpen is om optimaal te presteren onder de meeste omstandigheden blijft het mogelijk, dat door de eigenschappen die radiocommunicatie in zich heeft de prestatie van het systeem terugloopt ten gevolge van locale interferentiebronnen.

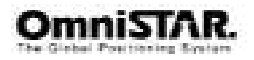

## **Bediening**

Voor de eerste ingebruikname van de apparatuur dient met er zeker van te zijn de instructies voor installatie te hebben gevolgd.

### **Communicatie met de ontvanger**

Communicatie met de ontvanger is recht-toe-recht-aan en bestaat uit het geven van commando's via de communicatie poorten van een extern serieel communicatie apparaat. Dit zou bijvoorbeeld een terminal, PDA(Handheld computer) of een IBM compatible PC kunnen zijn, die direct met de seriële poort van de ontvanger is verbonden. Voor gedetailleerdere informatie over de commando's en logs voor dagelijks gebruik verwijzen we naar Appendix D.

### **Standaardinstellingen van de seriële poort**

De ontvanger communiceert met uw PC of terminal via een seriële poort. Voor een goede communicatie moeten de poorten van de ontvanger en van de gebruikersinterface op de juiste manier worden geconfigureerd. De standaardinstellingen van de seriële poorten COM1, COM2 en COM3 zijn als volat:

### • **9600 BPS, no Pariteit, 8 data bits, 1 stop bit, no handshaking, echo off**

De data transfer snelheid bepaalt hoe snel informatie wordt verzonden. Neem bijvoorbeeld een bericht met 96 bytes. De standaardinstelling geeft 10bits/byte wat neer komt op 960 bits per bericht. Om 10 berichten per seconde te versturen is een snelheidsinstelling van 9600 BPS nodig. Echter een instelling van 9600 BPS is in werkelijkheid langzamer ten gevolge van het aantal ontvangen satellieten, gebruikte filters, en andere interne processen. Neem daarom altijd een zekere marge in acht bij het kiezen van de snelheid van de seriële poort.

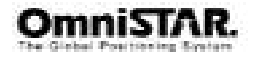

### **Om mee te beginnen**

Het doel van dit deel is om u zo snel mogelijk met de 8300HP te kunnen laten werken. We zullen hier satelliet data ontvangst, functionaliteittest en status van het HP proces bespreken.

Over het algemeen is de ontvanger reeds geconfigureerd voor de mode en datalinks op het moment dat u de ontvanger aangeleverd krijgt. In de meeste gevallen omvat het opstarten van het systeem niet meer dan het aansluiten van de juiste kabels en het aansluiten van de voedingsspanning en de antenne op het systeem.

Bij de ontvanger zit het View8300 programma. View8300 is een Microsoft Windows-gebaseerde grafische gebruikersinterface wat toegang biedt tot de vele functies van de ontvanger zonder het communicatieprotocol goed te kennen of zelf speciale software te moeten schrijven.

### **Opstarten van de ontvanger**

De software van de ontvanger bevindt zich in alleen leesbaar geheugen. De ontvanger start automatisch op en doet een volledige zelftest. Indien zich een fout conditie voordoet tijdens de zelftest zal het zelftest status woord worden veranderd. Dit 'self-test status word' kan worden bekeken in de header van elke data log.

Bij de aller eerste inschakeling van de ontvanger zal er geen actieve informatie van de COM poorten komen. Alleen de poort prompt verschijnt. Het 'externe data communicatie' scherm zal één van de volgende drie berichten weergeven:

**[COM1]** *indien aangesloten op de COM1 poort*, **[COM2]** *indien aangesloten op de COM2 poort*, of

**[COM3]** *indien aangesloten op de COM3 poort* 

Elk van deze 3 prompts geeft aan, dat de ontvanger gereed is en wacht op het ingeven van commando's

Commando's worden ingetikt op het toetsenbord van de terminal en uitgevoerd na het geven van een harde return commando gegeven door het aanslaan van de <ENTER> toets.

Als een commando is geaccepteerd verschijnt **<OK>**. Als een commando fout is ingegeven antwoord de ontvanger met: "<Invalid Message ID" (of een meer gedetailleerde foutmelding).

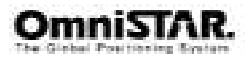

### **Initiële setup**

- 1. We verwijzen hierbij naar de volgende diagrammen omdat u alle genoemde onderdelen nodig heeft.
	- OmniSTAR 8300HP DGPS ontvanger
	- DGPS antenne
	- DGPS antennekabel
	- Voedingskabel
	- 3x Data kabel
- 2. Verbind de voedingskabel met een passende 7.5-15VDC voeding en let op de polariteit! De Power LED moet rood gaan branden.
- 3. Installeer de DGPS antenne met vrij zicht naar de hemel in de richting van de satelliet.
- 4. Verbind de antennekabel tussen de DGPS antenne en de 8300HP (TNC connector op het achterpaneel)
- 5. Stuur de volgende commando's naar één van de com poorten:
	- psrdiffsource omnistar
	- rtksource omnistar
	- assignomni user 1535152500 1200
- 6. Selecteer het gewenste databericht met het commando:

LOG [port] message [trigger [period [offset [hold]]]] (zie Appendix C en C voor meer informatie over beschikbare logs).

7. Sla de instellingen op door het commando SAVECONFIG naar één van de com poorten te sturen.

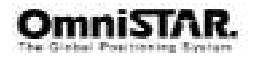

## **Appendix A**

### **Real-Time Kinematic (RTK)**

RTK is een real-time kinematic software produkt. Het kan alleen worden gebruikt in samenhang met de 8300HP.

De RTK software algoritmen gebruiken zowel carrier en code fase metingen waardoor de oplossingen robuust, betrouwbaar, nauwkeurig en snel zijn. RTK bereikt zijn extra nauwkeurigheid door gebruik te maken van tweefrequentie metingen. Twee frequentie GPS ontvangers hebben twee grote voordelen tegenover hun enkelfrequentie tegenhanger bij het gebruik van RTK software:

- 1. oplossing van 'geheel aantal golflengten' is mogelijk door het gebruik van 'wide lane"" zoeken'
- 2. langere basislijnen zijn mogelijk door het verwijderen van ionosferische verstoringen.

Het RTK systeem in de ontvanger geeft twee soorten positieoplossingen. De 'Gelijktijdige RTK positie' wordt berekend met gebufferde observaties waardoor er geen fout is ten gevolge van het extrapoleren van basis stationsmetingen. Dit geeft de hoogst mogelijke nauwkeurigheid voor een oplossing ten koste van enige vertraging. Vertraging hoofdzakelijk beïnvloed door de snelheid van de differentiële dataverbinding.

De GELIJKTIJDIGEPOS log bevat de gelijktijdige RTK oplossing en kan worden gegenereerd voor elke berekende set van basisstation waarnemingen. De RTKDATA log geeft aanvullende informatie over de gelijktijdige RTK oplossing.

De lage-vertraging RTK positie en snelheid wordt berekend met de laatste locale observaties en geëxtrapoleerde basisstation observaties. Dit geeft een geldige RTK positie met de laagst mogelijke vertraging ten koste van enige nauwkeurigheid. De hoeveelheid tijd waarover de observaties van de basisstations worden geëxtrapoleerd word weergegeven in het "Differentiële log" veld van de positie log. Het lage vertraging RTK systeem zal gedurende 30 seconden extrapoleren. Het RTKPOS log bevat de lage vertraging RTK positie indien geldig en een "ongeldig" status indien een lage vertraging RTK oplossing niet kon worden berekend. Het BESTPOS log bevat de lage vertraging RTK positie indien geldig en superieur ten opzichte van de pseudoafstand gebaseerde positie. Indien ongeldig bevat het de pseudoafstand gebaseerde positie. RTKVEL en BESTVEL bevatten de lage vertraging RTK snelheid.

Indien geldige L2 metingen beschikbaar zijn hebben RTK oplossingen andere oplossingstypen afhankelijk van convergentietijd, basislijn lengte, satellietlengte, satellietgeometrie en de mate van gedetecteerde ionosferische activiteit. De lage vertraging RTK algoritmes reduceren de vertraging door

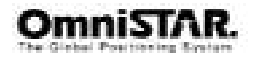

geen gebruik te maken van smalle golflengte meerduidigheden. Dit brengt geen noemenswaardige verslechtering van de prestaties met zich mee, want de fout ontstaan door de extrapolatie is dominant.

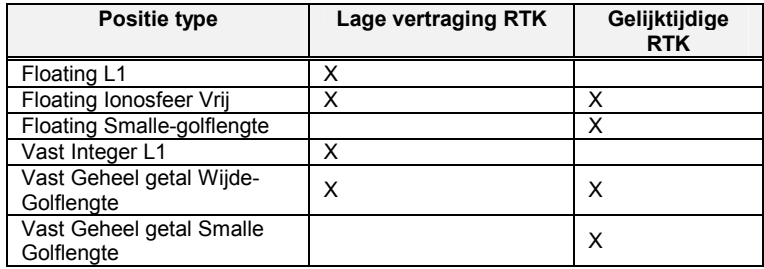

De verschillende RTK typen zijn weergegeven in de volgende tabel.

*Tabel 3: Overzicht van RTK positietypen* 

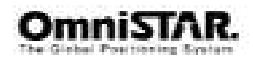

### **Appendix B**

### **Technische specificaties**

### **PRESTATIES**

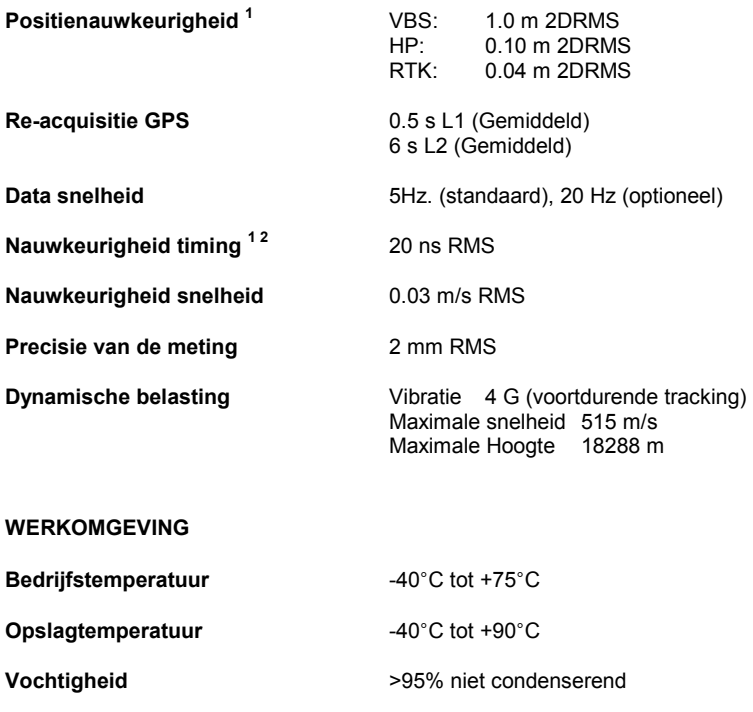

basislijn lengte en reflecties effecten.<br><sup>2</sup> Nauwkeurigheid van tijd is exclusief verschuiving ten gevolgen van RF antennevertraging.

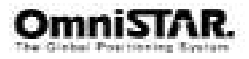

<sup>1</sup> Gemiddeld gemeten waarden. De specificaties zijn afhankelijk van de karakteristieken van GPS, Amerikaans ministerie van defensie moedwillige degradatie, ionosferische en troposferische condities, satelliet geometrie,

### **OmniSTAR 8300HP gebruikershandleiding**

#### **VOEDINGSSPANNING**

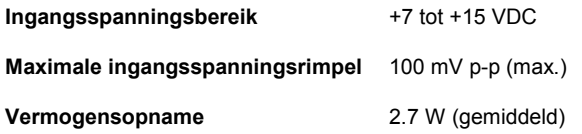

### **RF INGANG / LNA VOEDINGSUITGANG**

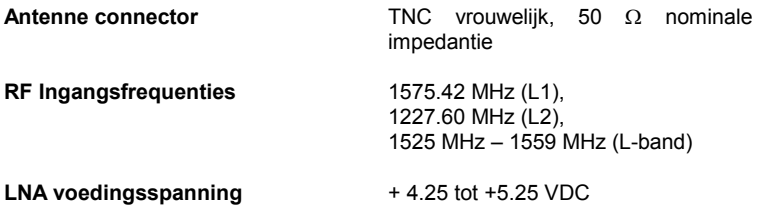

### **INGANG / UITGANG DATA INTERFACE**

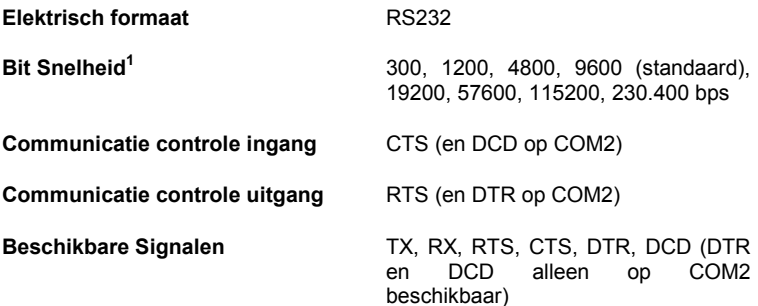

<sup>1</sup> Baud rates hoger dan 115200 bps worden niet door standaard PC apparatuur ondersteund. Speciale PC apparatuur is noodzakelijk voor hogere baud rates, inclusief 230.400 bps.

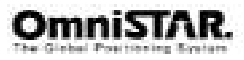

### **Ingang / uitgang connectors**

| ANT               | TNC vrouwelijke plug 50 $\Omega$ nominale impedantie<br>+ 4.25 tot +5.25 VDC, 90 mA max (uitgang van<br>8300HP naar antenne/LNA) |
|-------------------|----------------------------------------------------------------------------------------------------|
| <b>PWR</b>        | 2-pin Switchcraft EN3 connector<br>+7 tot +15 VDC 2.7 W Typisch (werk bereik) <sup>1</sup>                                       |
| COM <sub>1</sub>  | 6-pin Switchcraft EN3 connector                                                                                                  |
| COM <sub>2</sub>  | 7-pin Switchcraft EN3 connector                                                                                                  |
| COM3              | 8-pin Switchcraft EN3 connector                                                                                                  |
| <b>Mechanisch</b> |                                                                                                    |
| Afmetingen        | 180 x 154 x 71 mm (exclusief montagebeugel)<br>180 x 186 x 75 mm (inclusief montagebeugel)                                       |
| Gewicht           | 1.1 kg maximaal                                                                                                    |

 $1$  De ontvanger zal uitschakelen bij voedingsspanningen tussen 15 en 30VDC om beschadiging te voorkomen. Ook heeft de ontvanger een ingebouwde beveiliging tegen korte spanningspieken boven 30VDC.

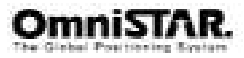

### **Afmetingen**

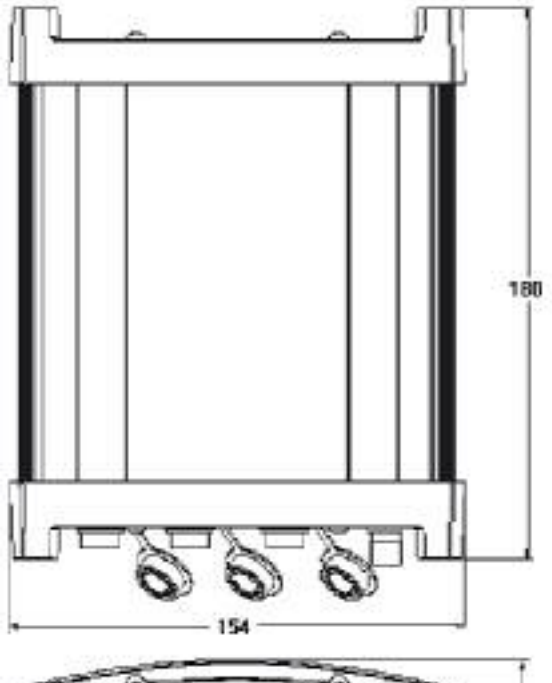

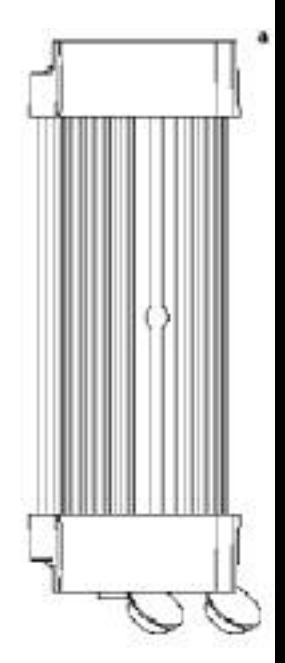

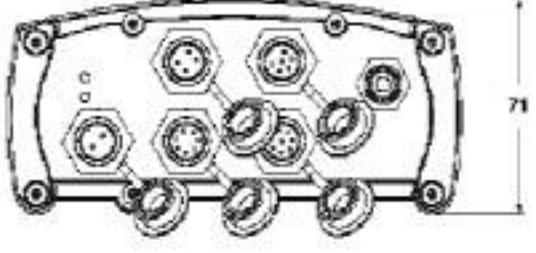

*Figuur 5: 8300HP afmetingen* 

NB: Alle afmetingen zijn in millimeters.

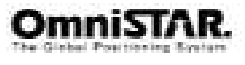

### **Poort pinaansluitingen**

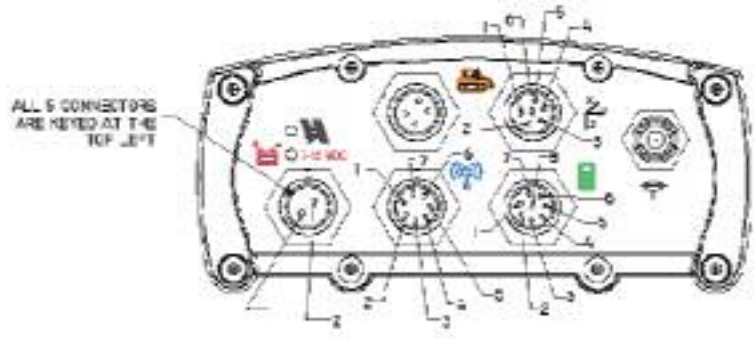

*Figuur 6: 8300HP poort pinaansluitingen* 

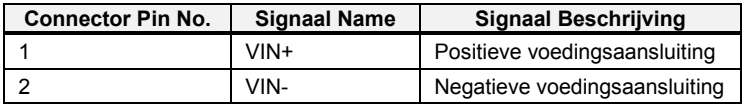

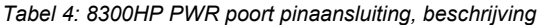

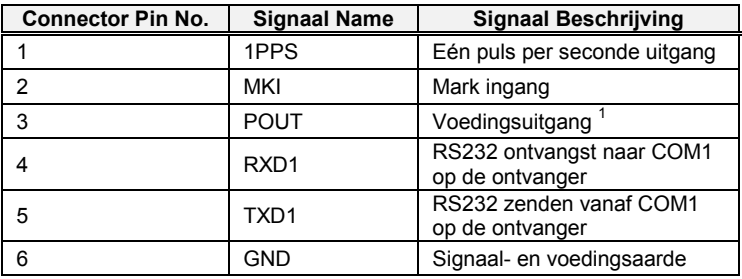

*Tabel 5: 8300HP COM1 poort pinaansluiting, beschrijving* 

<sup>&</sup>lt;sup>1</sup> Zowel COM1 als COM2 hebben voedingsuitgangspinnen die gebruikt kunnen worden aangesloten apparaten van voedingsspanning te voorzien. De spanning op deze pinnen zal ongeveer 1V lager zijn dan VIN. De maximaal toegestane continue stroom is 500mA.

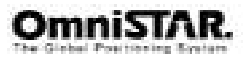

| Connector pin Nr. | Signaalnaam      | Signaalomschrijving                               |
|-------------------|------------------|---------------------------------------------------|
|                   | <b>SGND</b>      | Signaalaarde                                      |
| 2                 | RTS <sub>2</sub> | RS232 ready to send vanaf<br>COM2 op de ontvanger |
| 3                 | CTS <sub>2</sub> | RS232 clear to send naar<br>COM2 op de ontvanger  |
| 4                 | <b>POUT</b>      | Voedingsuitgang                                   |
| 5                 | RXD <sub>2</sub> | RS232 ontvangst naar COM2<br>op de ontvanger      |
| 6                 | TXD <sub>2</sub> | RS232 zenden vanaf COM2<br>op de ontvanger        |
|                   | <b>PGND</b>      | Voedingsspanningsaarde                            |

*Tabel 6: 8300HP COM2 port pinaansluitingen, beschrijving* 

| <b>Connector Pin No.</b> | <b>Signaal Name</b> | <b>Signaal Beschrijving</b>                  |
|--------------------------|---------------------|----------------------------------------------|
|                          | Gereserveerd        | Gereserveerd                                 |
| 2                        | <b>GPIO SR</b>      | Gereserveerd                                 |
| 3                        | RXD <sub>3</sub>    | RS232 ontvangst naar COM3<br>op de ontvanger |
|                          | TXD <sub>3</sub>    | RS232 zenden vanaf COM3<br>op de ontvanger   |
| 5                        | <b>AIN</b>          | Analoge ingang voor<br>algemeen gebruik      |
| 6                        | GPIO SL             | Gereserveerd                                 |
|                          | <b>GND</b>          | Digitale aarde                               |
| 8                        | GPIO GPI            | Gereserveerd                                 |

*Tabel 7: 8300HP COM3 port pinaansluitingen, beschrijving* 

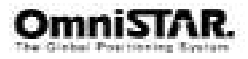

<sup>1</sup> Zowel COM1 als COM2 hebben voedingsuitgangspinnen die gebruikt kunnen worden om aangesloten apparaten van voedingsspanning te voorzien. De spanning op deze pinnen zal ongeveer 1V lager zijn dan VIN. De maximaal toegestane continue stroom is 500mA.

### **Kabels**

### **Autovoedingssnoer**

Het bij de 8300HP geleverde voedingssnoer is bedoeld om bij gebruik in een auto de voedingspanning op eenvoudige wijze aan te sluiten.

De uitgang van het voedingssnoer gebruikt een 2-pins Switchcraft connector. Deze connector kan direct aangesloten worden op de PWR poort op het achterpaneel van de 8300Hp.

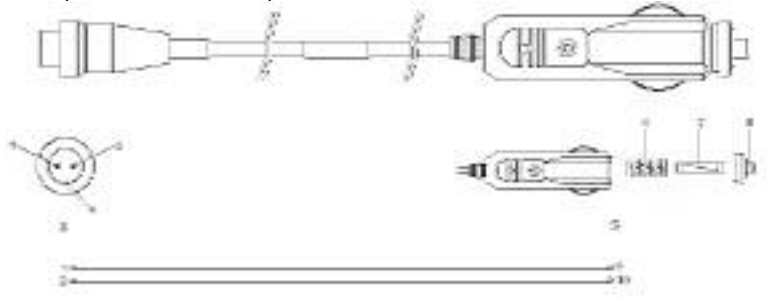

*Figuur 7: Auto voedingssnoer* 

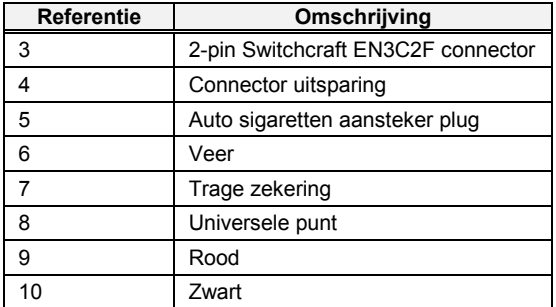

*Tabel 8: Figuur 7 referentienummer beschrijving* 

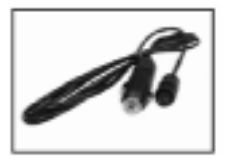

*Figuur 8: 8300HP voedingssnoer* 

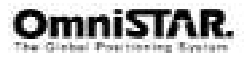

### **6-Pin Switchcraft naar DB9 seriële kabel**

De seriële kabel zoals beneden getoond is bedoeld om een ander apparaat met een seriële communicatiepoort, zoals een PC, te verbinden met de COM1 poort van de 8300HP. Aan de zijde van de 8300HP heeft de kabel een 6-pin Switchcraft connector, die direct in de COM1 poort gestoken kan worden. Aan de andere zijde van de kabel bevindt zich een DB9S connector. De lengte van de kabel is 2 meter.

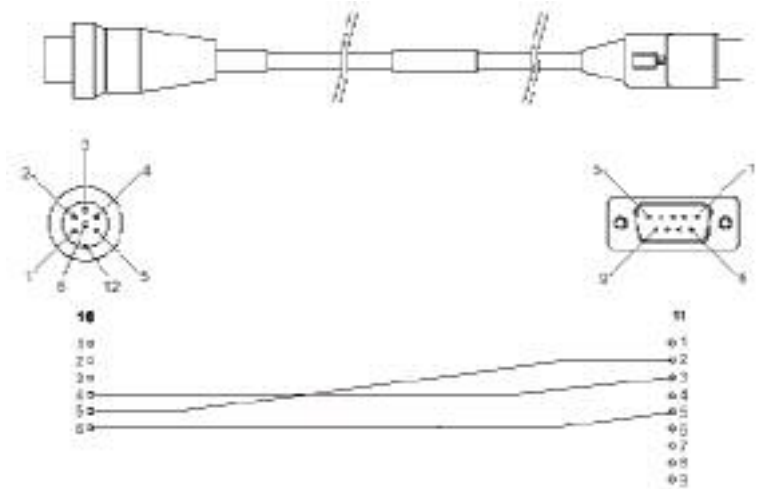

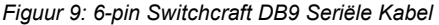

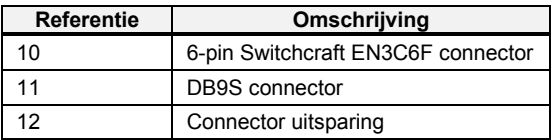

*Tabel 9: Figuur 9 referentienummer beschrijving* 

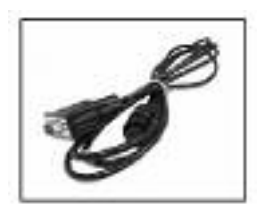

*Figuur 10: 8300HP 6-pin seriële kabel* 

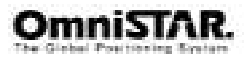

### **7-Pin Switchcraft naar DB9 seriële kabel**

Deze seriële kabel is bedoeld om een ander apparaat met een seriële communicatiepoort te verbinden met de COM2 poort van de 8300HP. Aan de zijde van de 8300HP heeft de kabel een 7-pin Switchcraft connector, die direct in de COM2 poort gestoken kan worden. Aan de andere zijde van de kabel bevindt zich een DB9S connector. De lengte van de kabel is 2 meter.

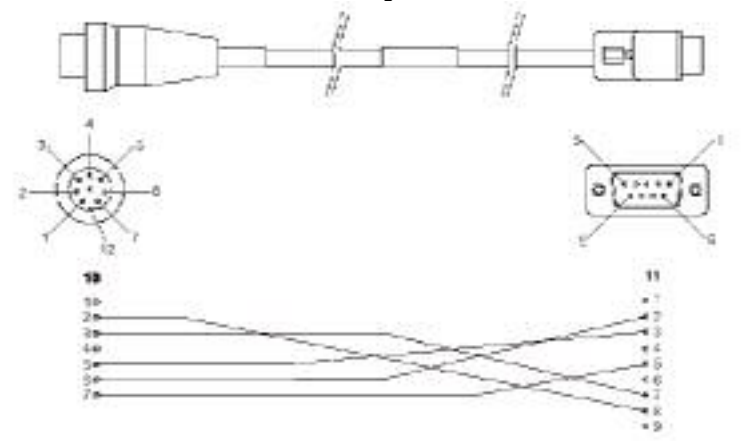

*Figuur 11: 7-Pin Switchcraft naar DB9 seriële kabel* 

| <b>Referentie</b> | Omschrijving                       |
|-------------------|------------------------------------|
| 10                | 7-pin Switchcraft EN3C7F connector |
| 11                | DB9S connector                     |
| 12                | Connector uitsparing               |

*Tabel 10: Figuur 11 referentienummer beschrijving* 

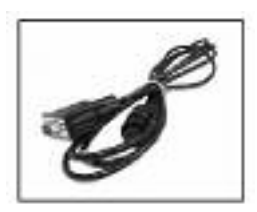

*Figuur 12: 8300HP 7-pin seriële kabel* 

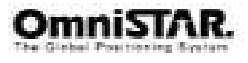

### **8-Pin Switchcraft naar DB9 Seriële Kabel**

Deze seriële kabel is bedoeld om een ander apparaat met een seriële communicatiepoort te verbinden met de COM3 poort van de 8300HP. Aan de zijde van de 8300HP heeft de kabel een 8-pin Switchcraft connector, die direct in de COM3 poort gestoken kan worden. Aan de andere zijde van de kabel bevindt zich een DB9S connector. De lengte van de kabel is 2 meter.

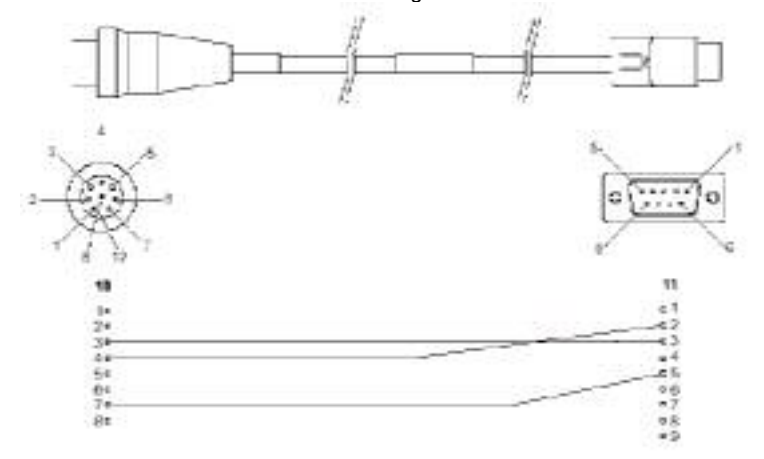

*Figuur 13: 8-Pin Switchcraft naar DB9 seriële kabel* 

| <b>Referentie</b> | Omschrijving                       |  |
|-------------------|------------------------------------|--|
| 10                | 8-pin Switchcraft EN3C8F connector |  |
| 11                | <b>DB9S</b> connector              |  |
| 12                | Connector uitsparing               |  |

*Tabel 11: Figuur 13 referentienummer beschrijving* 

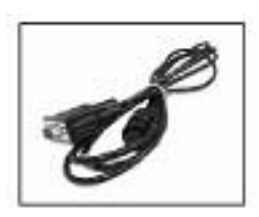

*Figuur 14: 8300HP 8-pin seriële kabel* 

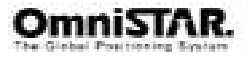

## **Appendix C**

### **Commando's**

Het volgende geeft een gedetailleerde beschrijving van de commando's die naar de 8300HP kunnen worden gestuurd.

### **assignomni**

Dit commando kunt u gebruiken om de ontvanger naar een specifieke OmniSTAT satelliet te laten zoeken op een specifieke frequentie en met een specifieke baudsnelheid.

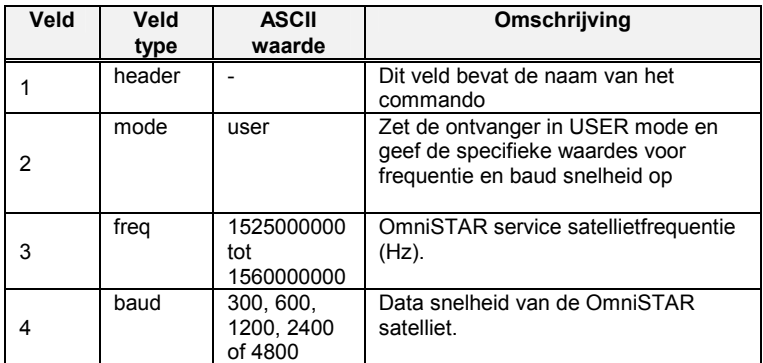

*Tabel 12: Beschrijving van het assignomni commando* 

### Verkorte ASCII syntax: Bericht nr: 467

ASSIGNOMNI mode freq baud

### **ASCII voorbeeld:**

ASSIGNOMNI USER 1535152500 1200

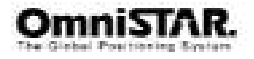

#### **com**

Met dit commando kunt u de asynchrone seriële communicatie poorten van de ontvanger configureren.

De huidige COM poort configuratie kan naar de standaard instelling worden teruggezet op elk willekeurig moment door 2 'hardware break' Signalen van 250 milliseconden elk met een onderlinge afstand van 1500 milliseconden met een pauze van minstens 250 milliseconden tot de volgende 'break' te zenden. Het gevolg hiervan is dat:

- Het loggen (uitsturen van) data op de betreffende poort
- De ontvang- en zendbuffers van de betreffende poort worden gewist
- De betreffende poort in de standaard instelling wordt gezet

### Verkorte ASCII syntax: Bericht nr: 4

COM [port] bps [Pariteit[databits[stopbits[handshake[echo[break]]]]]]

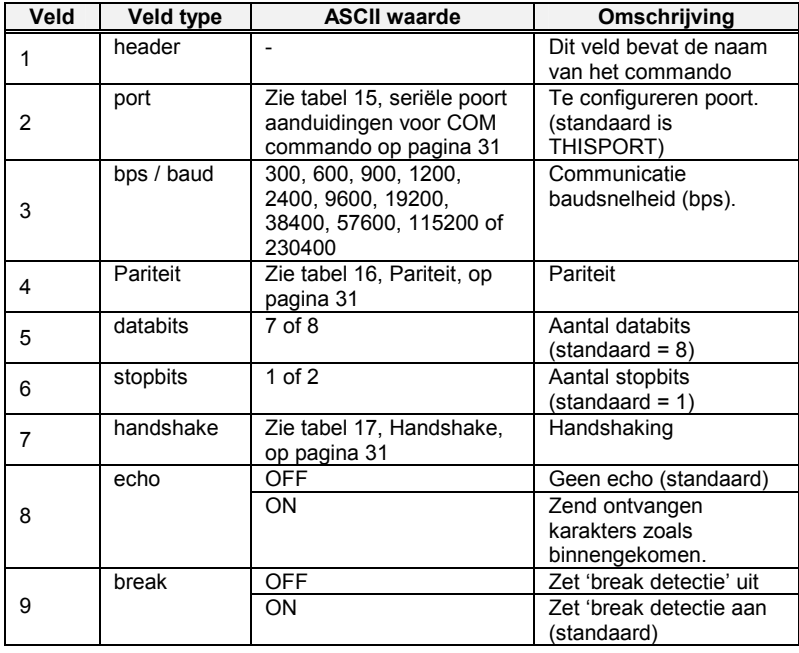

*Tabel 13: Beschrijving van het COM commando* 

**ASCII Voorbeeld:** COM COM1,57600,N,8,1,N,OFF,ON

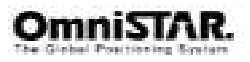
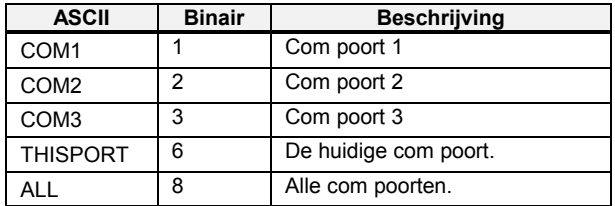

*Tabel 14: Seriële poort aanduidingen voor het COM commando.* 

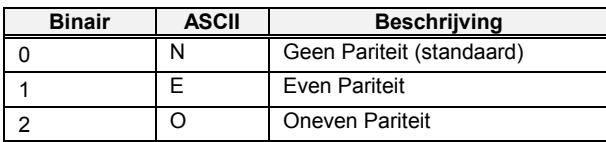

*Tabel 15: Pariteit* 

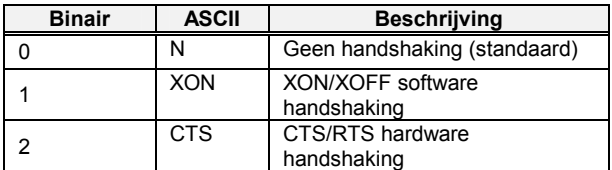

*Tabel 16: Handshake* 

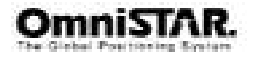

### **log**

Door gebruik te maken van de verschillende manieren van triggering kunnen vele verschillende datatypen worden gelogd. Elk gelogd element kan naar elke willekeurige combinatie van de 3 com poorten worden geleid.

Tabel 17 laat het ASCII commandoformaat zien.

De optionele parameter [hold] voorkomt, dat een log wordt verwijderd als het UNLOGALL commando wordt uitgevoerd. Voor het verwijderen van een met het hold commando geïnitieerde log is specifiek gebruik van het UNLOG commando noodzakelijk. De [port] parameter is optioneel. Als [port] niet wordt gespecificeerd, wordt [port] gelijk aan de poort waarop het commando is ontvangen.

De Propak LB serie ontvangers kan 30 logs gelijktijdig afhandelen. Als u meer dan 30 logs gelijktijdig probeert in te stellen zal de ontvanger met een "Insufficient Recources" foutmelding komen.

### Verkorte ASCII Syntax: Bericht nr: 1

LOG [port] message [trigger [period [offset [hold]]]]

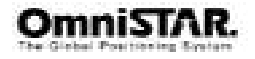

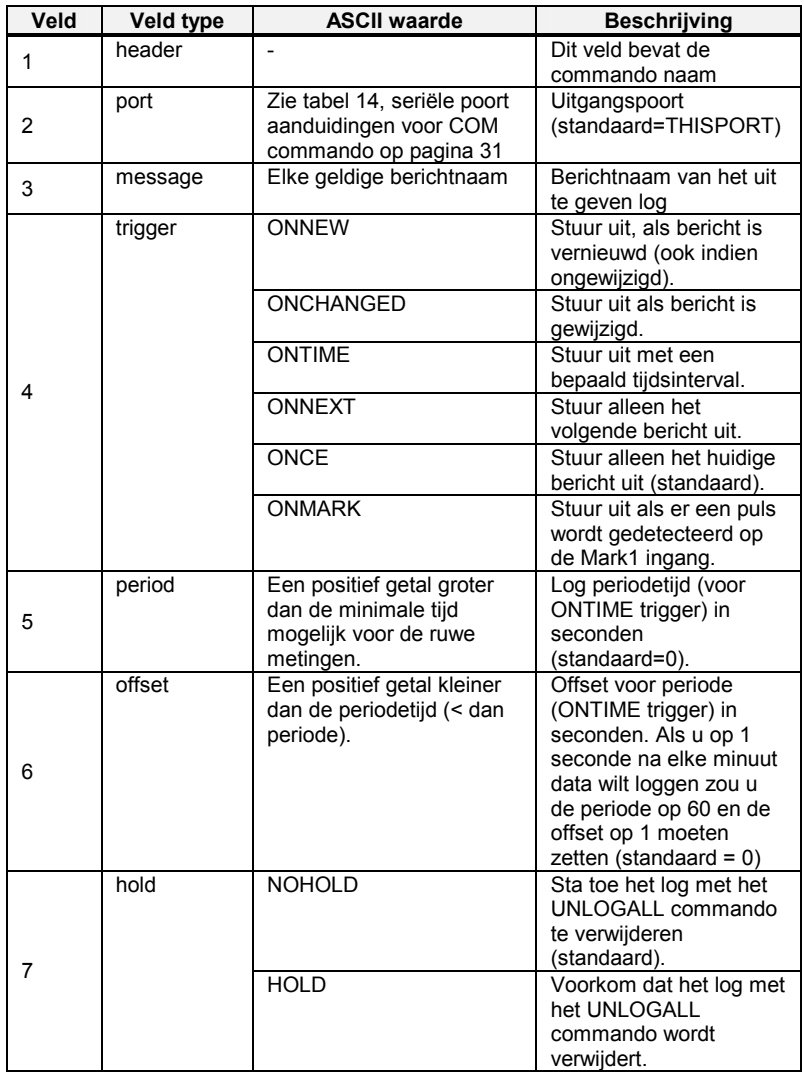

*Tabel 17: Beschrijving van het LOG commando.* 

### **Verkort ASCII voorbeeld:**

LOG COM1 GPGGARTK ONTIME 1

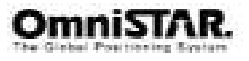

#### **psrdiffsource / rtksource**

Dit commando stelt de ontvanger in voor ontvangst van OmniSTAR HP en Virtuele Base Station (VBS) differentiële correcties.

Aanschakelen van OmniSTAR HP and VBS:

RTKSOURCE OMNISTAR PSRDIFFSOURCE OMNISTAR

#### **reset**

Dit commando voert een hardware reset uit. Na het RESET commando zal de ontvanger een koudestart opstartprocedure uitvoeren. De ontvanger configuratie zal terugvallen naar de fabrieksinstellingen of naar de laatste met het SAVECONFIG commando opgeslagen gebruikersconfiguratie.

Het optionele 'delay' veld kan worden gebruikt om het aantal seconden aan te geven, dat de ontvanger moet wachten voordat de reset wordt uitgevoerd.

#### Verkorte ASCII Syntax: Bericht nr: 18

RESET [delay]

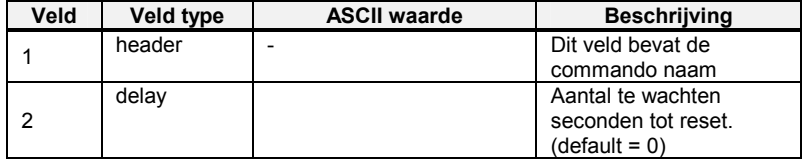

*Tabel 18: Beschrijving van het RESET commando.* 

#### **saveconfig**

Dit commando slaat de huidige gebruikersconfiguratie op in het vaste geheugen. De configuratie wordt opgeslagen, inclusief de huidige log instellingen, FIX instellingen, poort instellingen, etc. en wordt uitgezonden in het RXCONFIG log.

#### Verkortte ASCII Syntax: Bericht nr: 19

**SAVECONFIG** 

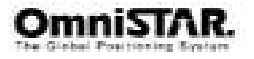

### **Data Logs**

Hiervoor verwijzen we naar het LOG commando op pagina 32 voor details voor het opvragen van logs.

De ontvanger is in staat om verschillende logs te genereren. Deze logs worden onderverdeeld in de volgende drie typen:

Synchroon, asynchroon en op verzoek (polled).

De data voor synchrone logs wordt gegenereerd volgens een regelmatig schema.

Asynchronone data wordt met onregelmatige intervallen gegenereerd. Als asynchrone logs op een regelmatig schema zouden worden verzameld, zouden ze niet de meest actuele data zo gauw deze beschikbaar was bevatten.

De data in 'polled logs' wordt gegenereerd op verzoek. Een voorbeeld hiervan is RXCONFIG. Dit is op speciaal verzoek omdat het slechts veranderd indien specifiek aangegeven. Het is hierom niet logisch dit soort data te loggen m.b.v ONCHANGED of ONNEW.

Voor beschikbare NMEA logs zie tabel 20 op pagina 36.

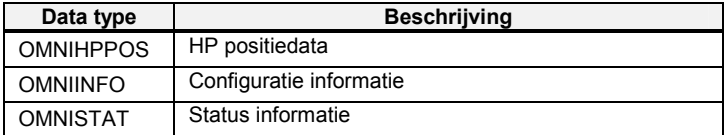

*Tabel 19: beschikbare OmniSTAR specifieke logs* 

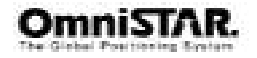

# **Appendix D**

### **NMEA 0183 Berichtopties**

De OmniSTAR 8300HP is af fabriek geconfigureerd met 4 NMEA0183 berichten: GGA, GLL, GSA en VTG. Berichten kunnen af- fabriek worden toegevoegd of verwijderd tot een maximum van 4 berichten. De uitgangs update frequentie staat op een 1 seconde interval (1Hz.) Standaard kan tot 5Hz (0.2 sec) worden ingesteld. Als optie kan 20 Hz update snelheid worden ingesteld. Meer berichten zijn mogelijk, deze zijn echter GPS ontvanger specifiek en niet volgens NMEA 0183 standaard.

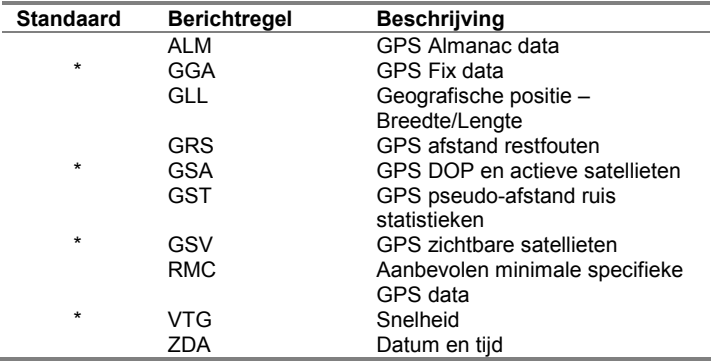

*Tabel 20: NMEA 0183 berichten beschikbaar voor de 8300HP* 

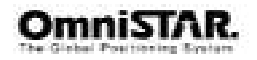

### **NMEA 0183 berichtformaten**

In dit deel wordt elk bericht meer gedetailleerd beschreven.

### **ALM – GPS Almanak data**

Het Alm bericht geeft de GPS week, SV status weer en bevat de almanak voor één satelliet. Eén regel per satelliet met een maximum van 32.

\$GPALM,1,1,03,698,00,6ae6,1d,779f,fdef,a10d68,6469a6,7c1f62, 5f5839,\*43

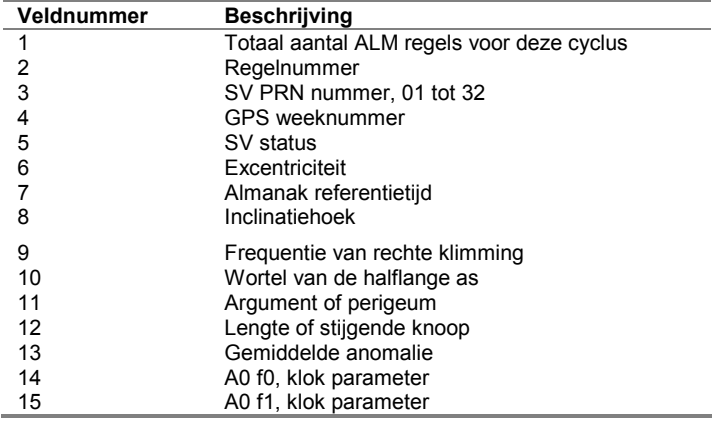

*Tabel 21: Beschrijving van het ALM bericht.* 

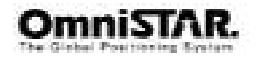

### **GGA – GPS Fix data**

Het GGA bericht bevat tijd, positie en fix gerelateerde data voor de GPS ontvanger.

\$GPGGA,hhmmss.s,llll.llll,a,yyyyy.yyyy,a,x,xx,x.x,x.x,M,x.x,M,x.x,x xxx

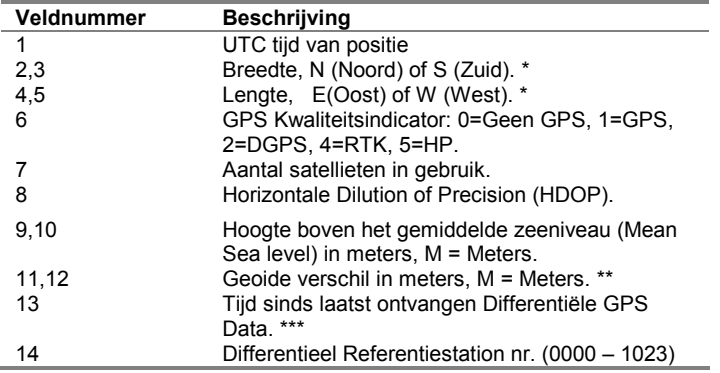

*Tabel 22: Beschrijving van het GGA bericht.* 

Aantekening:

\* Het GGA bericht geeft 4 decimalen in niet-differentiële mode en 5 decimalen in differentiële mode.

\*\* Geoide verschil is het verschil tussen de WGS-84 aardellipsoïde en het gemiddelde zeeniveau (Mean Sea Level of MSL).

\*\*\* Tijd in seconden sinds de laatste update van het RTCM SC-104 type 1 bericht of type 9 bericht.

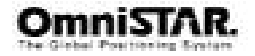

### **GLL – Geografische positie – Breedte/Lengte**

Het GLL bericht bevat de lengte- en breedtegraad van de huidige positie, de tijd van de positie bepaling en de status.

\$GPGLL,llll.lll,a,yyyyy.yyy,a,hhmmss.s,A

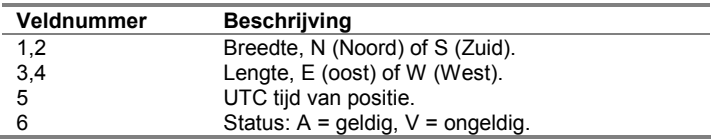

*Tabel 23: Beschrijving van het GLL bericht.* 

### **GRS – GPS afstand restfouten**

Het GPS bericht dient ter ondersteuning van het 'Receiver Autonomous Integrity Monitoring' (RAIM) systeem.

\$GPGRS,220320.0,0,-0.8,-0.2,-0.1,-0.2,0.8,0.6,,,,,,,\*55

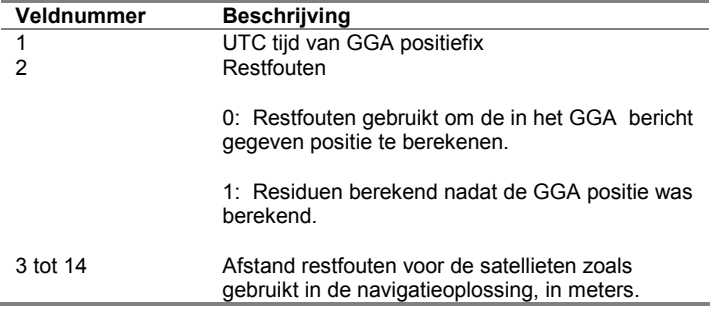

*Tabel 24: Beschrijving van het GRS bericht.* 

Aantekening:

\* Omdat de inhoud van dit NMEA bericht niet significant verandert gedurende één seconde interval, geeft de ontvanger dit bericht uit met een maximale frequentie van 1 Hz.

\*\* Dit bericht is niet geldig indien de ontvanger in HP mode werkt.

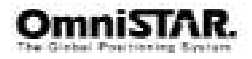

#### **GSA – GPS DOP en actieve satellieten**

Het GSA bericht geeft de mode van de ontvanger aan en geeft een lijst van de satellieten die voor navigatie worden gebruikt en van de DOP waarden van de positieoplossing

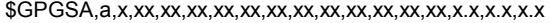

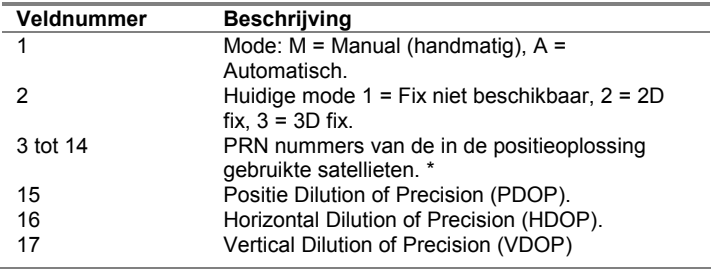

*Tabel 25: Beschrijving van het GSA bericht.* 

Aantekening:

\* Als er minder dan 12 satellieten worden gebruikt zijn de ongebruikte velden NULL.

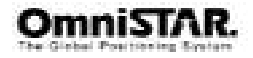

#### **GST – GPS pseudo-afstand ruisstatistieken**

Het GST bericht dient ter ondersteuning van het 'Receiver Autonomous Integrity Monitoring' (RAIM) systeem.

\$GPGST,220320.0,1.3,0.8,0.5,166.1,0.8,0.5,1.6,\*4F

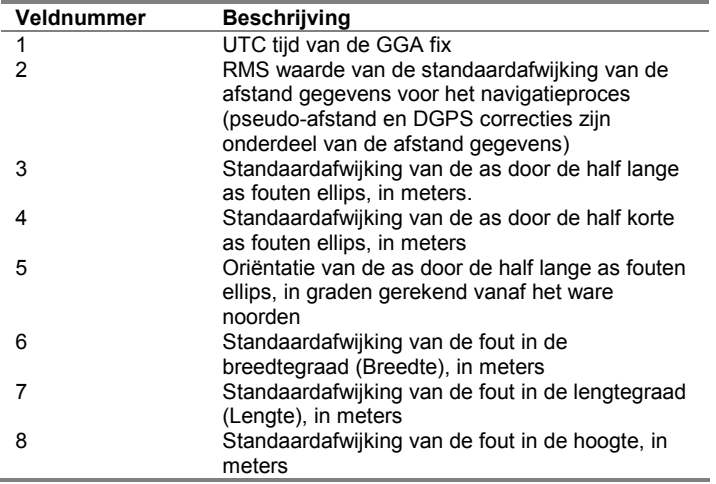

*Tabel 26: Beschrijving van het GST bericht.* 

Aantekening:

\* Omdat de inhoud van dit NMEA bericht niet significant verandert gedurende een 1 seconde interval geeft de ontvanger dit bericht uit met een maximale frequentie van 1 Hz.

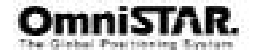

### **GSV – Zichtbare GPS satellieten**

Het GSV bericht geeft het aantal zichtbare SV's, de PRN nummers, elevatie, azimuth en SNR waarden.

\$GPGSV,4,1,13,02,02,213,,03,- 3,000,,11,00,121,,14,13,172,05\*67

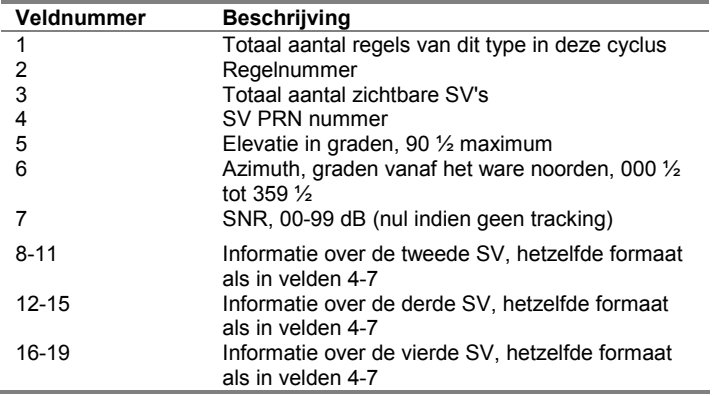

*Tabel 27: Beschrijving van het GSV bericht.* 

Aantekening:

\* Omdat de inhoud van dit NMEA bericht niet significant verandert gedurende een 1 seconde interval geeft de ontvanger dit bericht uit met een maximale frequentie van 1 Hz.

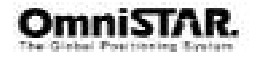

#### **RMC – Recommended Minimum Configuration GPS Data**

Het RMC bericht geeft UTC tijd, status, Breedte, Lengte, grondsnelheid (SOG), datum en magnetische variatie van de positiefix.

\$GPRMC,184804.00,A,3723.476543,N12202.239745,W,000.0,0. 0,051196,15.6,E\*7C

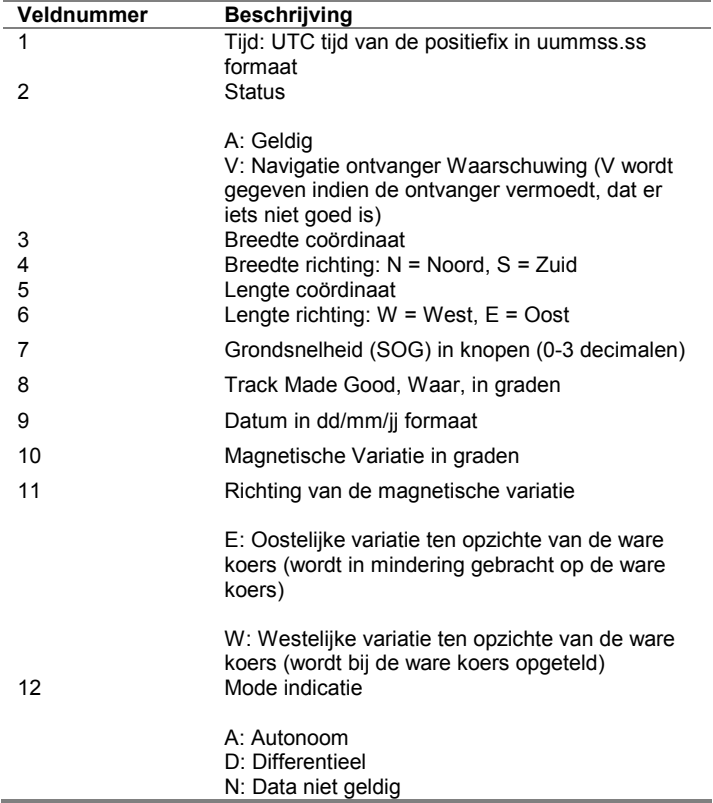

*Tabel 28: Beschrijving van het RMC bericht.* 

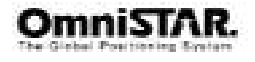

### **VTG – Koers Grondsnelheid**

Het VTG bericht geeft de werkelijke bewegingsrichting en de grondsnelheid.

\$GPVTG,0,T,,,0.00,N,0.00,K\*33

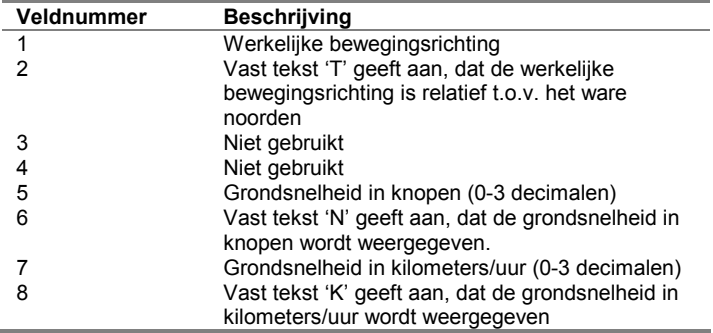

*Tabel 29: Beschrijving van het VTG bericht.* 

Aantekening:

\* Omdat de inhoud van dit NMEA bericht niet significant veranderd gedurende een 1 seconde interval geeft de ontvanger dit bericht uit met een maximale frequentie van 1 Hz.

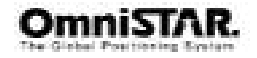

#### **ZDA – Datum en tijd**

Het ZDA bericht bevat de UTC tijd, de dag, de maand en het jaar van de plaatselijke tijdzone.

#### \$GPZDA,hhmmss.s,xx,xx,xxx,xx,xx,xx

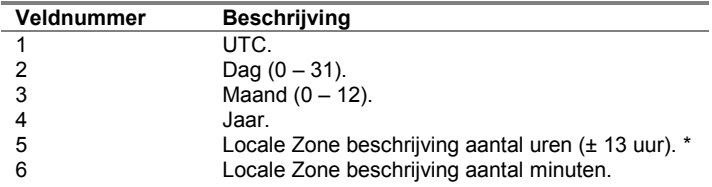

*Tabel 30: Beschrijving van het ZDA bericht.* 

Aantekeningen:

\* Locale zone beschrijving is het aantal hele uren opgeteld bij de locale tijd om UTC tijd te verkrijgen. De zonebeschrijving is altijd negatief voor Oostelijke lengtegraden. De velden 5 en 6 zijn 'Null' velden in de "Trimble BD132

\* Omdat de inhoud van dit NMEA bericht niet significant veranderd gedurende een 1 seconde interval geeft de ontvanger dit bericht uit met een maximale frequentie van 1 Hz.

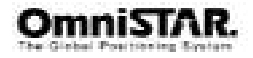

### **OmniSTAR logs berichtformaten**

### **OMNIHPPOS – OmniSTAR HP Positie**

Het OMNIHPPOS bericht geeft de OmniSTAR High Performance (HP) informatie.

#OMNIHPPOSA,COM1,0,72.0,FINESTEERING,1161,321910.000,00000000, ad26,683;SOL\_COMPUTED,OMNISTAR\_HP,51.11635244839,114.03819232 612,1064.1015,-16.2713, WGS84,0.1371,0.1390,0.2741,"",5.000,0.000,7,6,6, 6,0,0,0,0\*66c318fb

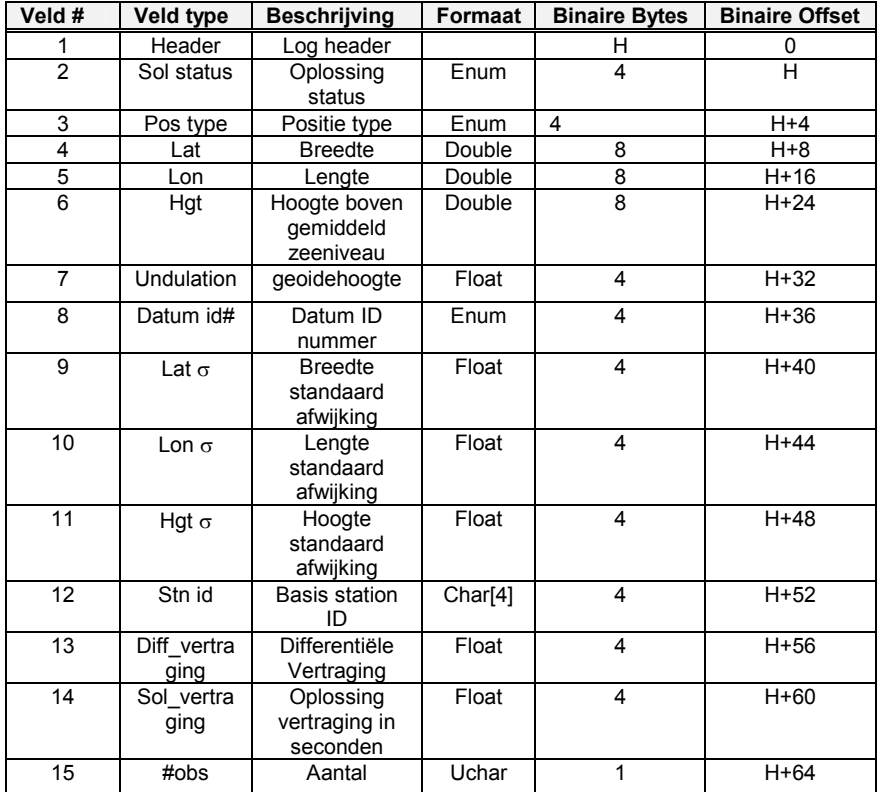

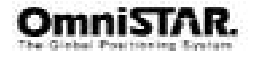

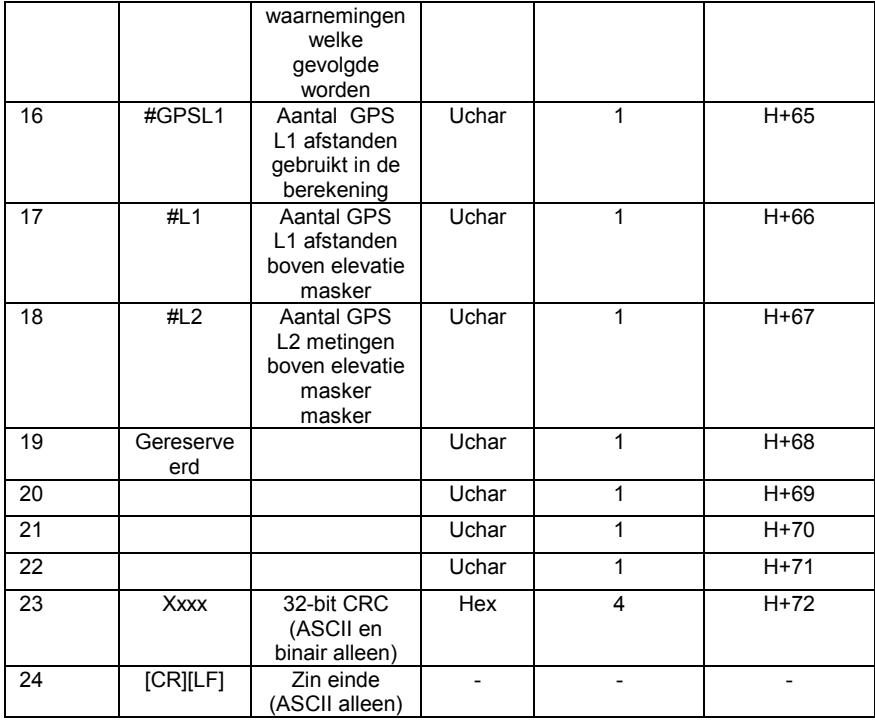

*Tabel 31: Beschrijving van het OMNIHPPOS bericht* 

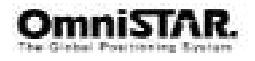

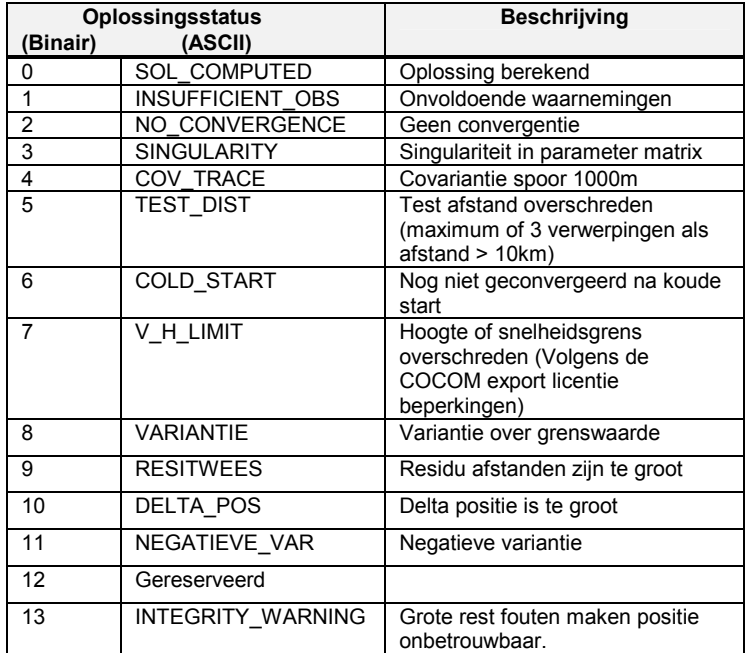

*Tabel 32: Status van de oplossing* 

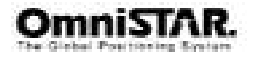

### **OMNIINFO – OmniSTAR Configuratie informatie**

Dit log geeft configuratie informatie over de OmniSTAR VBS en HP service.

#OMNIINFOA,COM1,0,64.5,FINESTEERING,1164,240223.642, 000000,00,4797,33477;1551489,1200,c685,0,704312,EXPIRED,0, 0,EXPIRED,0,0,0\*e8bea6a3

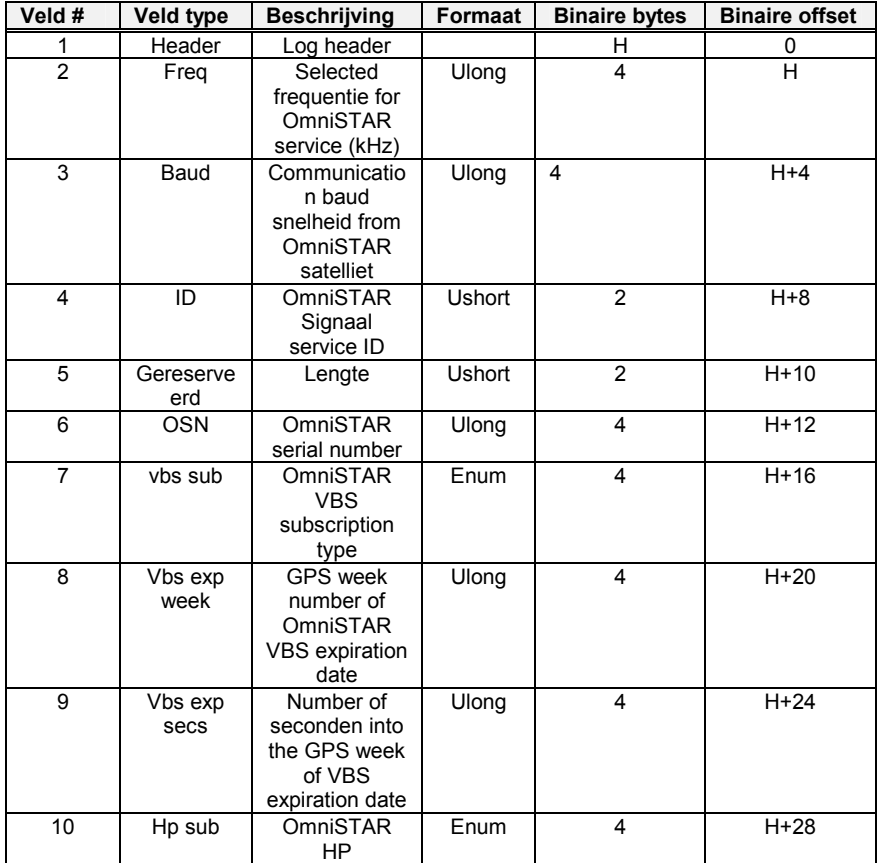

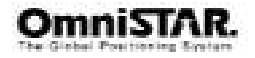

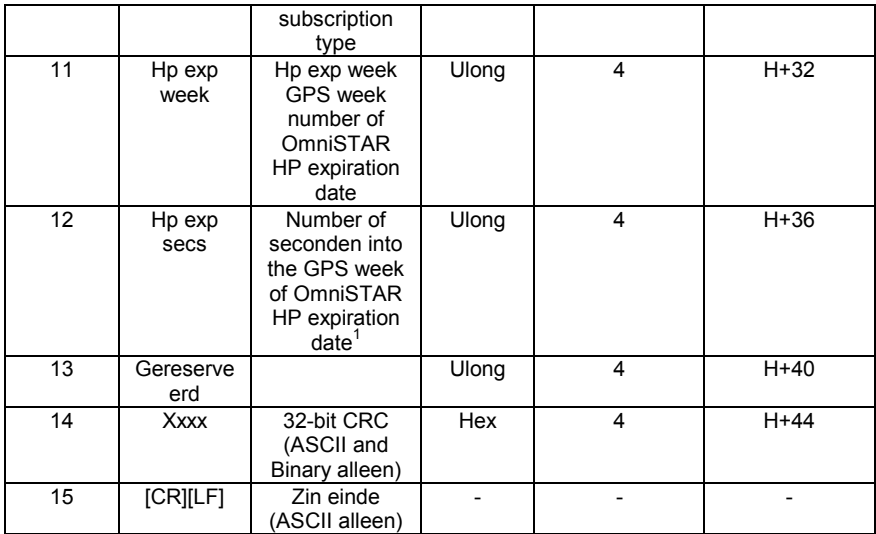

*Tabel 33: Beschrijving van het OMNIINFO bericht* 

| <b>Binair</b>  | <b>ASCII</b>     | <b>Beschrijving</b>                                                                                                    |
|----------------|------------------|----------------------------------------------------------------------------------------------------|
| O              | <b>EXPIRED</b>   | Het OmniSTAR abonnement is<br>afgelopen of is niet aanwezig.                                                                                                    |
|                | <b>VASTTIME</b>  | Het OmniSTAR abonnement zal<br>aflopen op een vastgestelde datum<br>en tijd.                                                                                                |
| $\mathfrak{p}$ | COUNTDOWN        | Het OmniSTAR abonnement zal<br>aflopen na een bepaalde verbruikte<br>hoeveelheid tijd.                                                                                      |
| 3              | COUNTDOWNOVERRUN | Het COUNTDOWN abonnement is<br>afgelopen maar loopt door<br>gedurende een korte<br>overbruggingsperiode. Neem<br>contact op met OmniSTAR om het<br>abonnement te verlengen. |

 $1$  Als het abonnement van het type COUNTDOWN is, zie Veld #7, geven de seconden in het 'Number of seconds into the GPS week of OmniSTAR expiration date' veld (veld 9 (VBS) en veld 12 (HP)) de nog resterende active tijd van het countdown abonnement aan.

Als het abonnement van het type COUNTDOWNOVERRUN is, geven deze velden de hoeveelheid overschrijding aan.

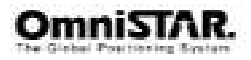

*Tabel 34: OmniSTAR abonnementstypen* 

### **OMNISTAT – OmniSTAR Status informatie**

Dit log geeft status informatie over de OmniSTAR VBS en HP service.

#OMNISTATA,COM1,0,64.0,FINESTEERING,1164,240276.647, 00000000,a578,33477;1551488896,41.99,149.7,0.00,0082,0000, 18742,33,0,0000,0000,0,0,0\*634d507a

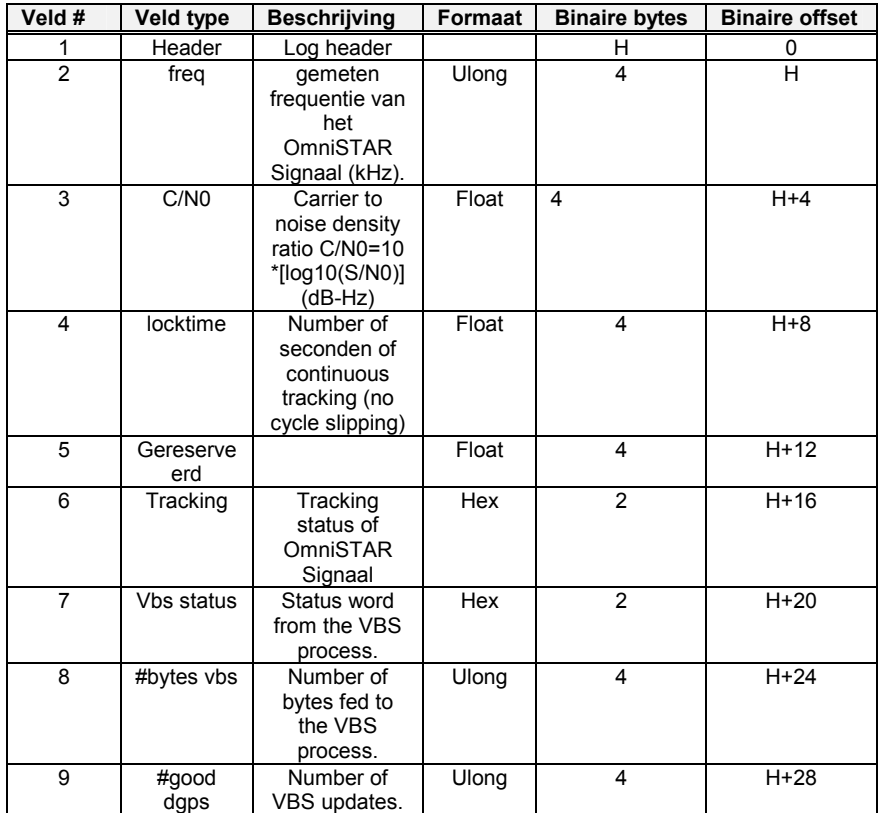

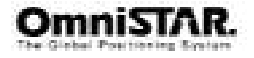

| 10              | #bad data        | Number of<br>missing VBS<br>updates.                 | Ulong | 4                       | $H+32$ |
|-----------------|------------------|------------------------------------------------------|-------|-------------------------|--------|
| 11              | Hp status        | Status word<br>from the HP<br>process.               | Hex   | 2                       | $H+36$ |
| 12 <sup>2</sup> | Hp status<br>2   | Additional<br>status word<br>from the HP<br>process. | Hex   | $\overline{2}$          | $H+40$ |
| 13              | #bytes hp        | Number of<br>bytes fed to<br>the HP<br>process.      | Ulong | $\overline{\mathbf{4}}$ | H+44   |
| 14              | Gereserve<br>erd |                                                      | Ulong | $\overline{\mathbf{4}}$ | $H+48$ |
| 15              |                  |                                                      | Ulong | $\overline{\mathbf{4}}$ | $H+52$ |
| 16              | <b>XXXX</b>      | 32-bit CRC<br>(ASCII and<br>Binary alleen)           | Hex   | 4                       | $H+56$ |
| 17              | [CR][LF]         | Zin einde<br>(ASCII alleen)                          |       |                         |        |

*Tabel 35: OmniSTAR Status informatie* 

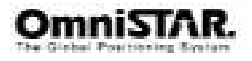

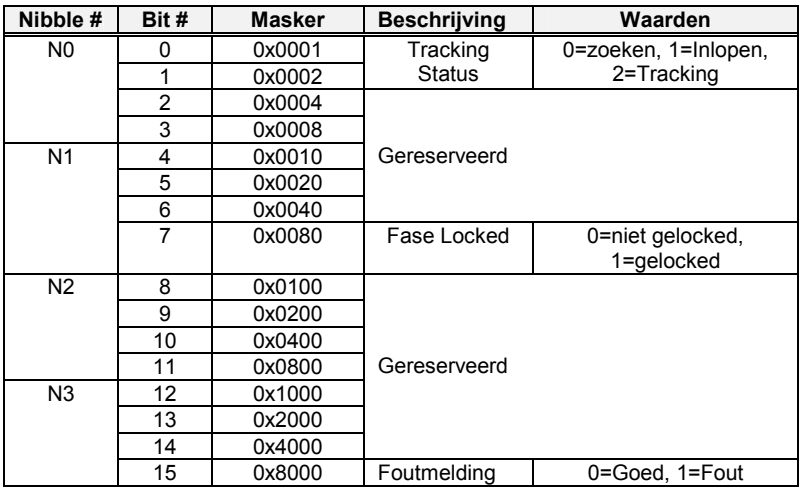

*Tabel 366: OmniSTAR Signaal Tracking Status* 

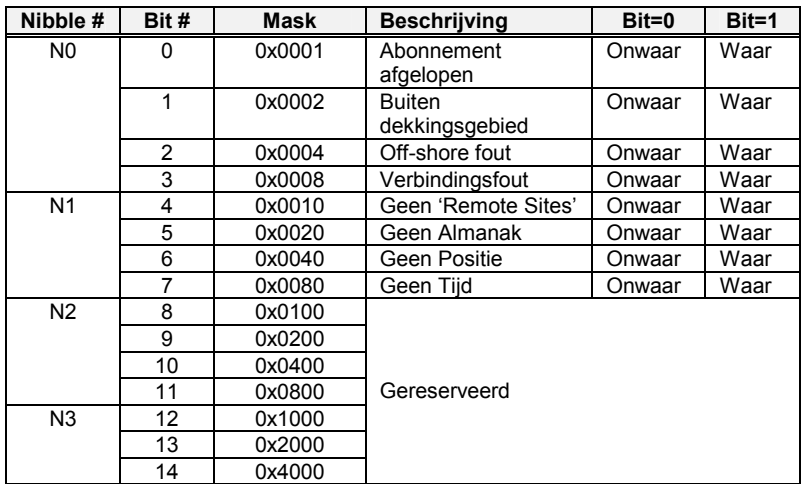

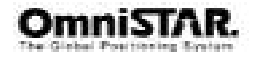

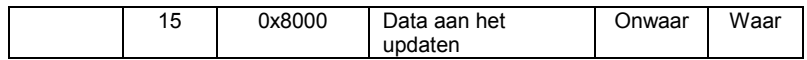

*Tabel 377: OmniSTAR HP/VBS Statuswoord* 

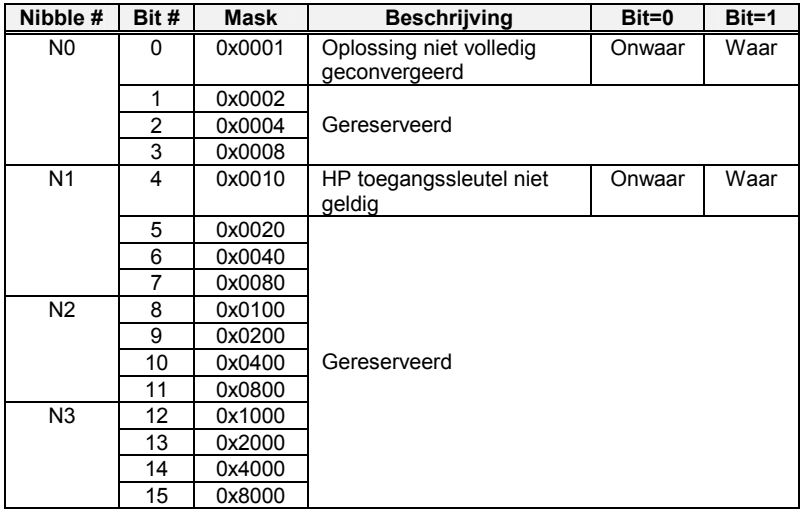

*Tabel 388: OmniSTAR HP Toegevoegd statuswoord* 

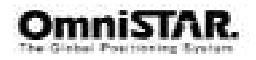

### **32-Bit CRC**

De OmniSTAR log berichtformaten bevatten allemaal een 32-bit CRC ter verificatie van de data. Hierdoor kan met een grote mate van zekerheid worden aangenomen, dat de uitgezonden en ontvangen vrij van fouten is. Deze CRC kan met behulp van het volgende C algoritme worden gegenereerd:

#define CRC32\_POLYNOMIAL 0xEDB88320L

```
/* -------------
Calculate a CRC value to be used by CRC calculation functions. 
                                                ---------------- */
unsigned long CRC32Value(int i) 
{
  int i:
  unsigned long ulCRC; 
  ulCRC = i:
  for ( j = 8 ; j > 0; j - j{
    als ( ulCRC & 1 ) 
      ulCRC = ( ulCRC >> 1 ) ^ CRC32_POLYNOMIAL; 
    else 
      ulCRC >>= 1; 
  }
  return ulCRC; 
}
/* -------------------------------------------------------------------------- 
Calculates the CRC-32 of a block of data all at once 
                                                ---------------- */
unsigned long CalculateBlockCRC32( 
  unsigned long ulCount, /* Number of bytes in the data block */ 
  unsigned char *ucBuffer ) /* Data block */ 
{
```
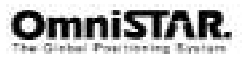

```
unsigned long ulTemp1; 
 unsigned long ulTemp2; 
 unsigned long ulCRC = 0; 
 while ( ulCount--!= 0){
   ulTemp1 = ( ulCRC >> 8 ) & 0x00FFFFFFL; 
   ulTemp2 = CRC32Value(((int) ulCRC ^ *ucBuffer++ ) & 0xff );
   ulCRC = ulTemp1 <sup>^</sup> ulTemp2;}
 return( ulCRC ); 
}
```
# **Appendix E**

### **Lijst van afkortingen gebruikt in deze handleiding**

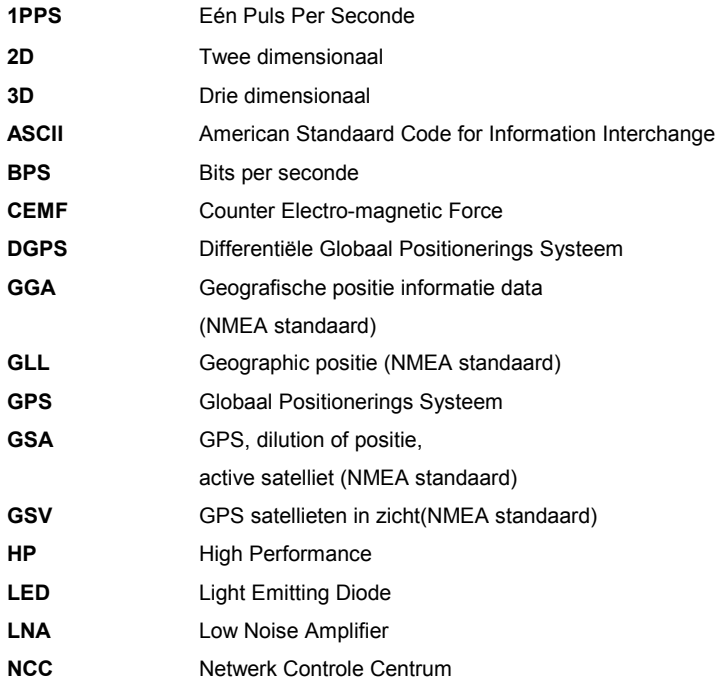

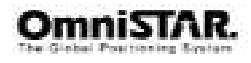

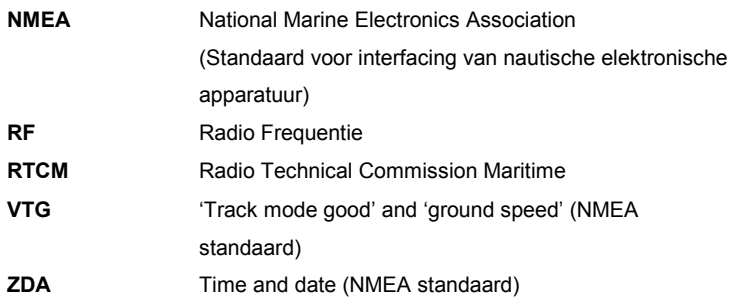

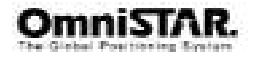

# **Appendix F**

### **Lijst van communicatiesatellieten**

De volgende tabel geeft een lijst met L-band communicatiesatellieten, waarmee het mogelijk wordt uw 8300HP over de gehele wereld te gebruiken. Afhankelijk van uw abonnementstype kan dit beperkt zijn tot een bepaald gebied.

| <b>Satelliet kanaal</b> | Frequentie (Hz) | <b>Baud</b><br><b>Snelheid</b> | <b>Breedte</b>         | Lengte                  |
|-------------------------|-----------------|--------------------------------|------------------------|-------------------------|
| EA-SAT                  | 1 535 152 500   | 1200                           | $0^{\circ}$ 0' 0.00"   | 25° 0' 0.00"            |
| AF-SAT                  | 1 535 180 000   | 1200                           | $0^{\circ}$ 0' 0.00"   | 40° 0' 0.00"            |
| AP-SAT                  | 1 535 137 500   | 1200                           | $0^{\circ}$ 0' 0.00"   | 109°30'0.00"            |
| AM-SAT                  | 1 535 137 500   | 1200                           | $0^{\circ}$ 0' 0.00"   | -97°59'59.99"           |
| <b>OPTUS</b>            | 1 558 510 000   | 1200                           | $-19^{\circ}59'59.99"$ | 144°59'59.99"           |
| MSV-W                   | 1 536 782 000   | 1200                           | 45°00'00.00"           | $-119^{\circ}59'59.99"$ |
| MSV-C                   | 1 534 741 000   | 1200                           | 45°00'00.00"           | -94°59'59.99"           |
| MSV-E                   | 1 530 359 000   | 1200                           | 45°00'00.00"           | $-80^{\circ}$ 0' 0.00"  |

*Tabel 39: Wereldwijde satellietfrequenties en baud rates* 

*Figuur 15: Refereniestations en dekkingsgebieden voor EA-SAT en AF-SAT.* 

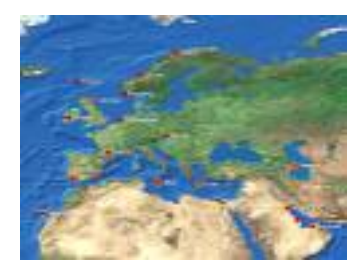

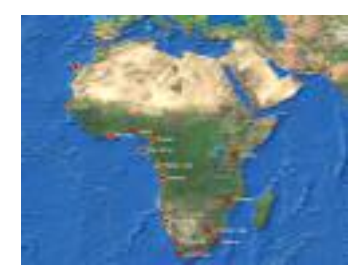

*Figuur 16: Referentie stations en dekkingsgebieden voor AM-SAT en AP-SAT.* 

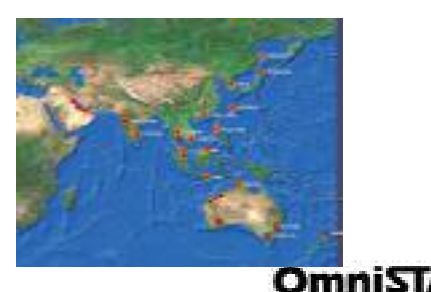

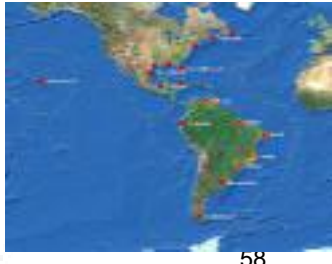

*Figuur 17: Referentie stations en dekkingsgebieden voor OPTUS en MSV.* 

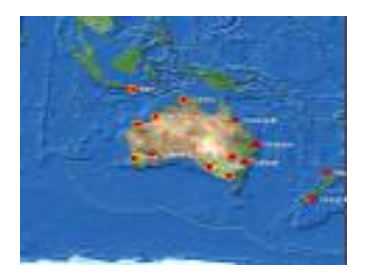

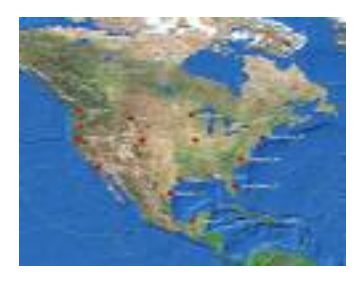

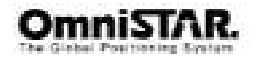

# **APPENDIX G**

### **Lijst van referentiestations**

De volgende tabellen geven de huidige lijst van referentiestations welke worden uitgezonden via de verschillende satellieten. Kijk aub. op www.surveyplanner.com voor de laatste update van deze lijst.

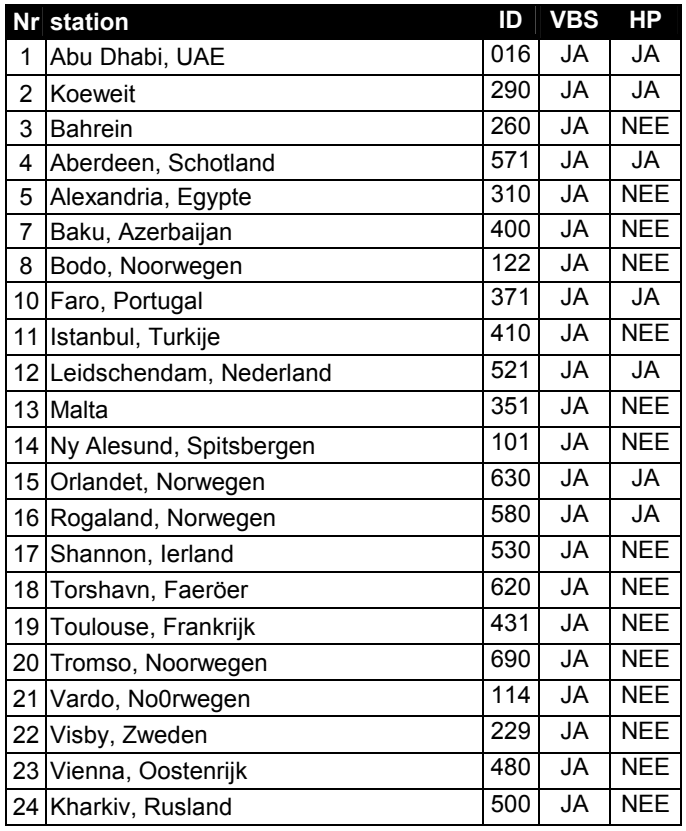

*Tabel 40: Referentiestations op EA-SAT* 

**Nr** Station **ID VBS HP** 

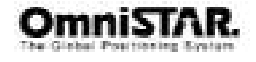

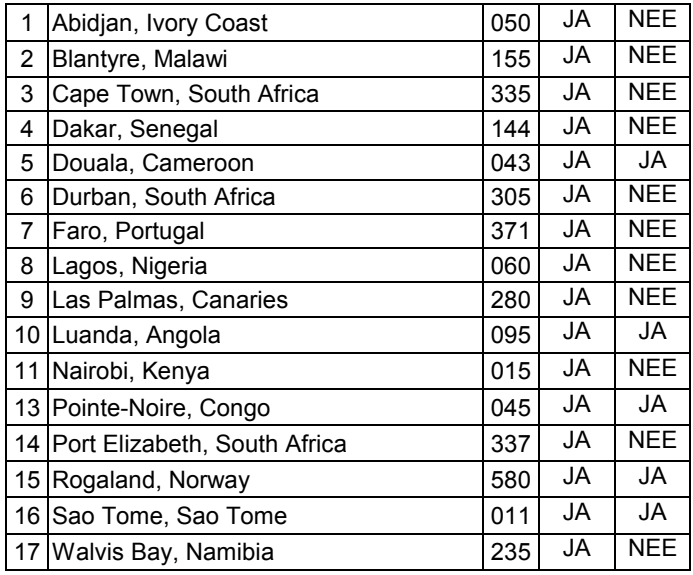

*Tabel 410:* Referentiestations op *AF-SAT* 

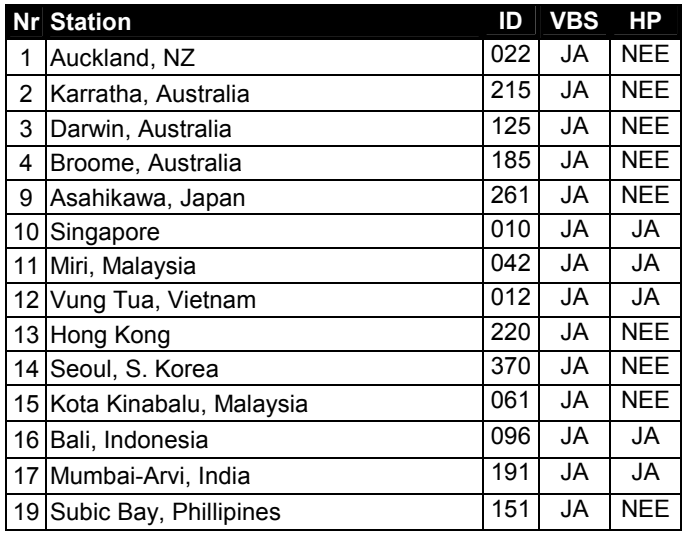

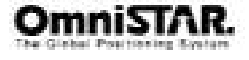

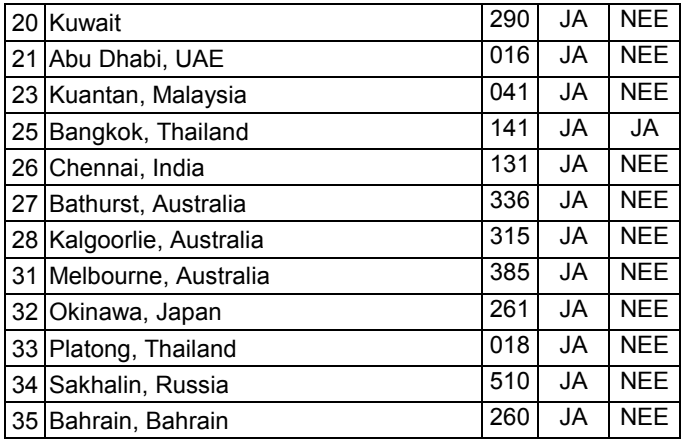

*Tabel 421:* Referentiestations op *AP-Sat* 

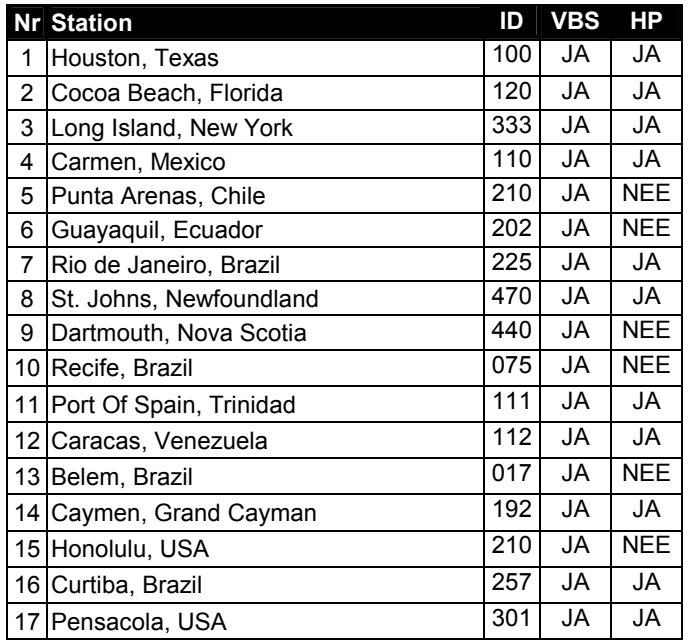

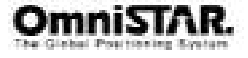

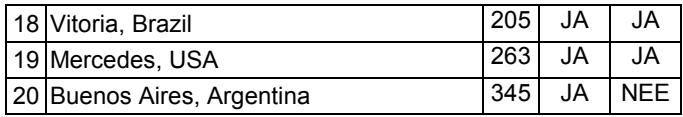

*Tabel 432:* Referentiestations op *AM-Sat* 

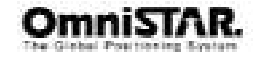

# **APPENDIX H**

### **GPS tijd naar week- en dagtijd (voorbeeld)**

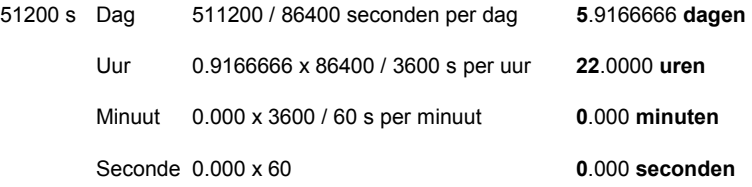

Dag 5 (donderdag) + 22 uren, 0 minuten, 0 seconden in vrijdag.

### **Calender datum naar GPS Tijd (bijv. 13:30 uur, 28 januari, 2005)**

Het aantal dagen gerekend vanaf 6 januari, 1980 tot 28 januar, 2005 = 6 jaar x 365 dagen / year = 9125 dagen

Voeg een dag toe voor elke schrikkeljaar (een jaartal wat deelbaar is door 4 maar niet door 100 tenzij het deelbaar is door 400; elke 100 jaar wordt er een schrikkeljaar overgeslagen) en metallise van de verschieden van de verschieden van de verschieden van de verschieden

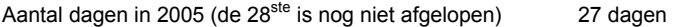

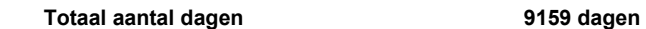

Trek 5 dagen af:  $(Jan. 1 - 5, 1980)$  9154 dagen

Aantal weken: totaal aantal dagen –5: 9154 / 7 dagen per week = 1307 weken

GPS week: 9154 x 86400 sec. per dag = 790905600 sec. / 604800 sec. per week

Aantal seconden in week 6<sup>e</sup> dag: 13.5 hrs x 3600 sec./hr 48600 seconden

GPS weektijd: **Week 1307, 48600 seconden** 

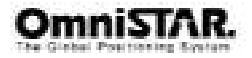

# **APPENDIX I**

### **Ontvanger service procedure**

Als een OmniSTAR ontvanger uitvalt kunt u contact opnemen met een OmniSTAR kantoor in de regio nadat de testprocedure is uitgevoerd. Wij willen graag op de hoogte blijven met evt. optredende problemen. U kunt ons bij het oplossen van problemen behulpzaam zijn door het formulier op de volgende pagina te kopieren, in te vullen en te faxen, te emailen of per post te zenden aan het OmniSTAR kantoor om te worden doorgestuurd naar Product Marketing.

De gebruikelijke problemen hebben doorgaans te maken met interfacing en komen slechts voor tijdens installatie van de apparatuur. Indien u een interface heeft die niet in deze handleiding wordt behandeld zullen we u trachten te helpen door een technisch bulletin op te stellen zodat niet alleen u maar ook andere gebruikers daar in de toekomst gebruik van kunnen maken.

Als zich een probleem voordoet en u vermoedt, dat het probleem van het systeem zelf is, kunt u contact opnemen met het OmniSTAR kantoor in uw region om dit probleem voor te leggen.

We hechten grote waarde aan wat onze klanten nodig hebben en we willen er graag voor zorgen dat het systeem volgens specificatie werkt. Er kunnen zich echter situaties voordoen waarbij de gebruiksomstandigheden beneden gemiddeld zijn. Hierbij valt te denken aan gebruik in grensgebieden (abonnementstype), verstoring door radiocommunicatie enz. Omdat de OmniSTAR ontvanger het systeem continue bewaakt, kunnen deze omstandigheden worden opgemerkt.

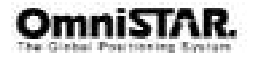

# **APPENDIX J**

## **OmniSTAR ontvanger probleemrapportageformulier**

Kopieer dit formulier aub. en beschrijf het probleem zo gedetailleerd mogelijk.

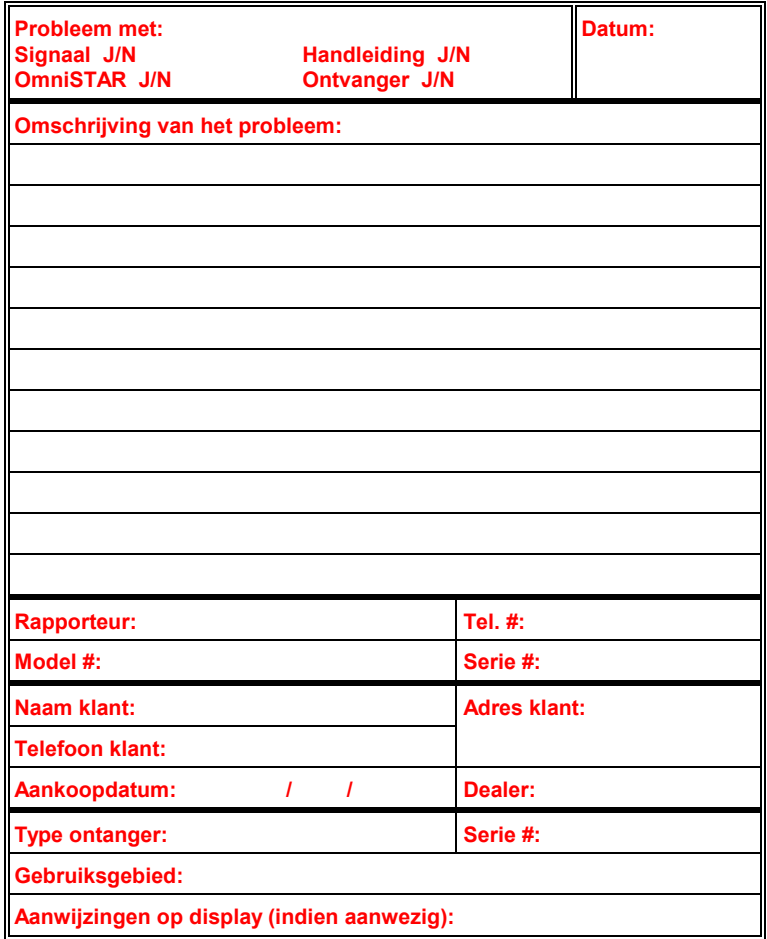

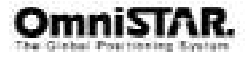
## **Aantekeningen gebruiker**

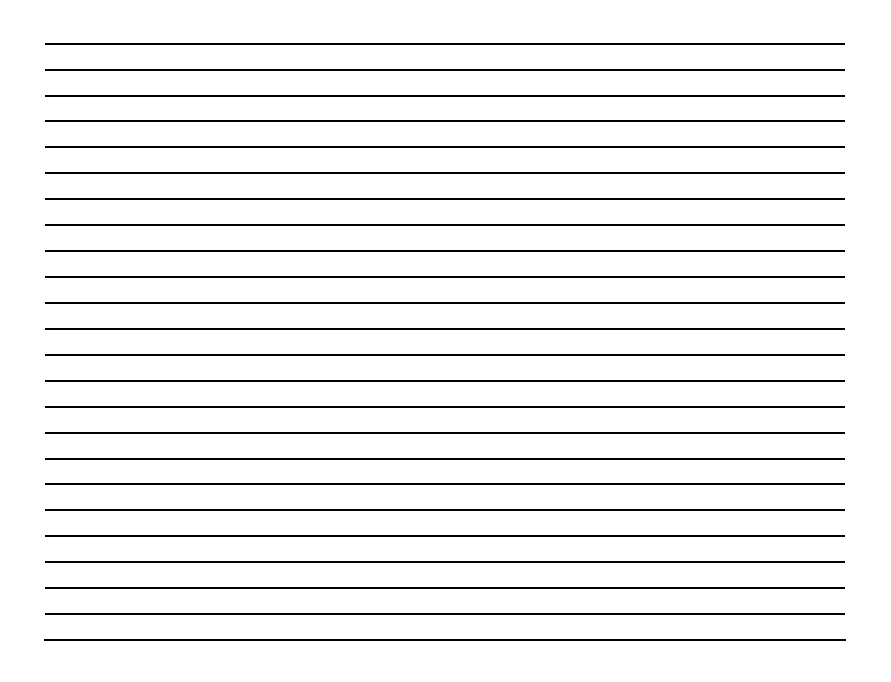

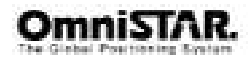